PowerXL™

DX-NET-MODBUSTCP-2 Field bus connection for Variable Frequency Drives DA1

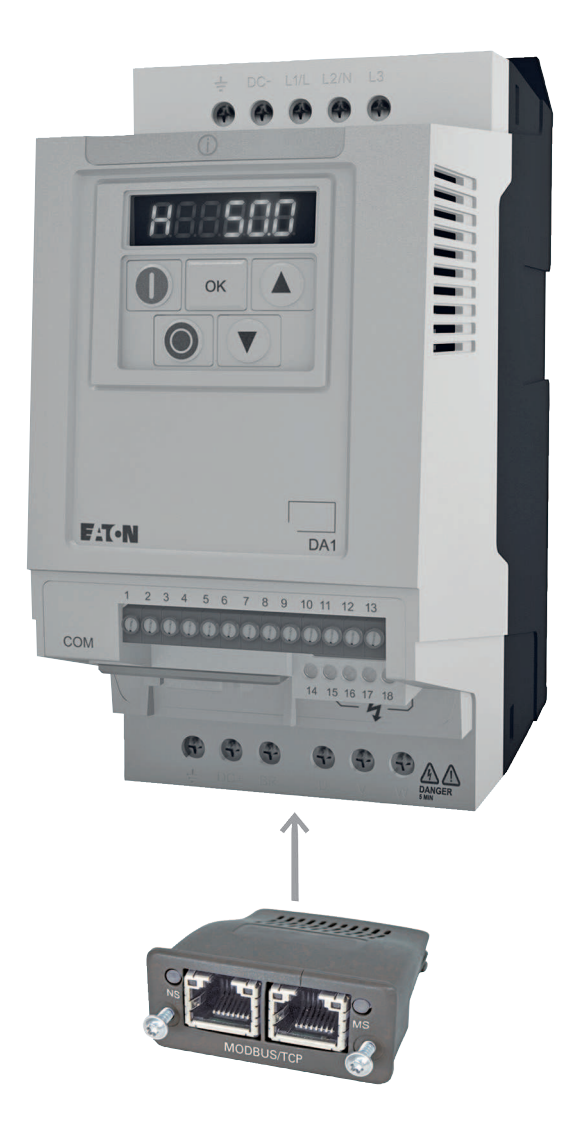

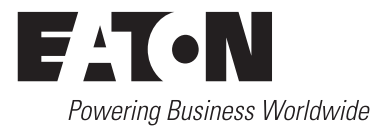

All brand and product names are trademarks or registered trademarks of the owner concerned.

#### **Emergency On Call Service**

[Please call your local representative:](http://www.eaton.eu/aftersales) http://www.eaton.eu/aftersales  $\alpha$ r [Hotline of the After Sales Service:](mailto:fieldservice@moeller.net?subject=Urgent Service Request) +49 (0) 180 5 223822 (de, en) AfterSalesEGBonn@eaton.com

#### **For customers in US/Canada contact:**

#### **EatonCare Customer Support Center**

Call the EatonCare Support Center if you need assistance with placing an order, stock availability or proof of shipment, expediting an existing order, emergency shipments, product price information, returns other than warranty returns, and information on local distributors or sales offices.

Voice: 877-ETN-CARE (386-2273) (8:00 a.m. – 6:00 p.m. EST) After-Hours Emergency: 800-543-7038 (6:00 p.m. – 8:00 a.m. EST)

#### **Drives Technical Resource Center**

Voice: 877-ETN-CARE (386-2273) option 2, option 6 (8:00 a.m. – 5:00 p.m. Central Time U.S. [UTC-6]) email: TRCDrives@Eaton.com www.eaton.com/drives

#### **Original Operating Instructions**

The German-language edition of this document is the original operating manual.

#### **Translation of the original operating manual**

All editions of this document other than those in German language are translations of the original German manual.

1st published 2014, edition date 09/14 © 2014 by Eaton Industries GmbH, 53105 Bonn

Production: René Wiegand Translation: globaldocs GmbH

All rights reserved, including those of the translation.

No part of this manual may be reproduced in any form (printed, photocopy, microfilm or any other process) or processed, duplicated or distributed by means of electronic systems without written permission of Eaton Industries GmbH, Bonn.

Subject to alteration without notice.

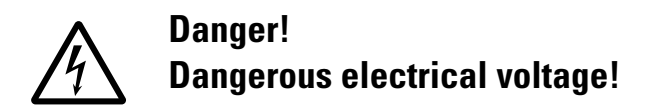

#### **Before commencing the installation**

- Disconnect the power supply of the device.
- Ensure that devices cannot be accidentally restarted.
- Verify isolation from the supply.
- Earth and short circuit the device.
- Cover or enclose any adjacent live components.
- Follow the engineering instructions (AWA/IL) for the device concerned.
- Only suitably qualified personnel in accordance with EN 50110-1/-2 (VDE 0105 Part 100) may work on this device/system.
- Before installation and before touching the device ensure that you are free of electrostatic charge.
- The functional earth (FE, PES) must be connected to the protective earth (PE) or the potential equalisation. The system installer is responsible for implementing this connection.
- Connecting cables and signal lines should be installed so that inductive or capacitive interference does not impair the automation functions.
- Install automation devices and related operating elements in such a way that they are well protected against unintentional operation.
- Suitable safety hardware and software measures should be implemented for the I/O interface so that an open circuit on the signal side does not result in undefined states in the automation devices.
- Ensure a reliable electrical isolation of the extra-low voltage of the 24 V supply. Only use power supply units complying with IEC 60364-4-41 (VDE 0100 Part 410) or HD384.4.41 S2.
- Deviations of the mains voltage from the rated value must not exceed the tolerance limits given in the specifications, otherwise this may cause malfunction and dangerous operation.
- Emergency stop devices complying with IEC/EN 60204-1 must be effective in all operating modes of the automation devices. Unlatching the emergency-stop devices must not cause a restart.
- Devices that are designed for mounting in housings or control cabinets must only be operated and controlled after they have been installed and with the housing closed. Desktop or portable units must only be operated and controlled in enclosed housings.
- Measures should be taken to ensure the proper restart of programs interrupted after a voltage dip or failure. This should not cause dangerous operating states even for a short time. If necessary, emergency-stop devices should be implemented.
- Wherever faults in the automation system may cause injury or material damage, external measures must be implemented to ensure a safe operating state in the event of a fault or malfunction (for example, by means of separate limit switches, mechanical interlocks etc.).
- Depending on their degree of protection, frequency inverters may contain live bright metal parts, moving or rotating components or hot surfaces during and immediately after operation.
- Removal of the required covers, improper installation or incorrect operation of motor or frequency inverter may cause the failure of the device and may lead to serious injury or damage.
- The applicable national accident prevention and safety regulations apply to all work carried on live frequency inverters.
- The electrical installation must be carried out in accordance with the relevant regulations (e. g. with regard to cable cross sections, fuses, PE).
- Transport, installation, commissioning and maintenance work must be carried out only by qualified personnel (IEC 60364, HD 384 and national occupational safety regulations).
- Installations containing frequency inverters must be provided with additional monitoring and protective devices in accordance with the applicable safety regulations. Modifications to the frequency inverters using the operating software are permitted.
- All covers and doors must be kept closed during operation.
- To reduce the hazards for people or equipment, the user must include in the machine design measures that restrict the consequences of a malfunction or failure of the drive (increased motor speed or sudden standstill of motor). These measures include:
	- Other independent devices for monitoring safetyrelated variables (speed, travel, end positions etc.).
	- Electrical or non-electrical system-wide measures (electrical or mechanical interlocks).
	- Never touch live parts or cable connections of the frequency inverter after it has been disconnected from the power supply. Due to the charge in the capacitors, these parts may still be live after disconnection. Fit appropriate warning signs.

**I**

# **Table of contents**

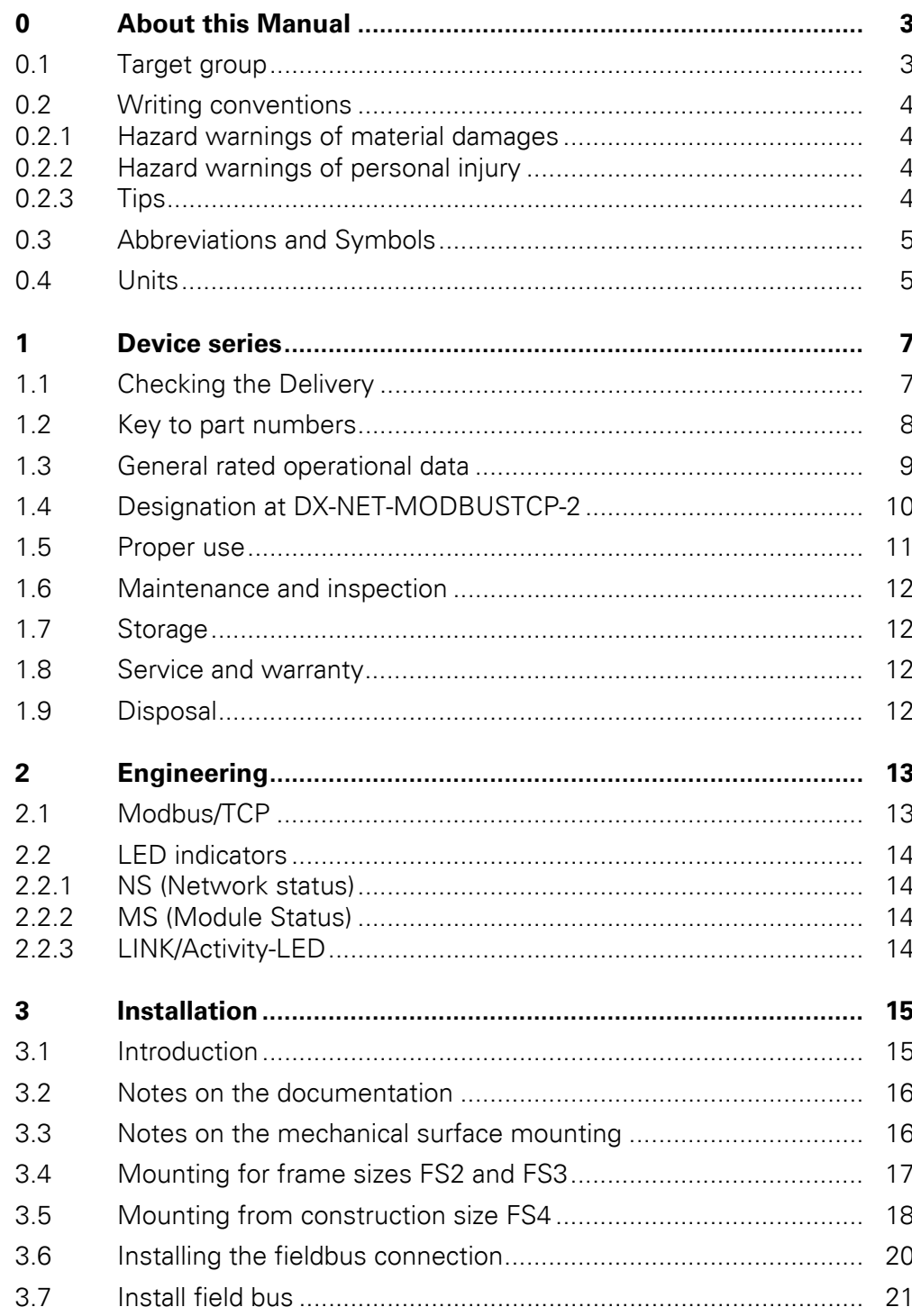

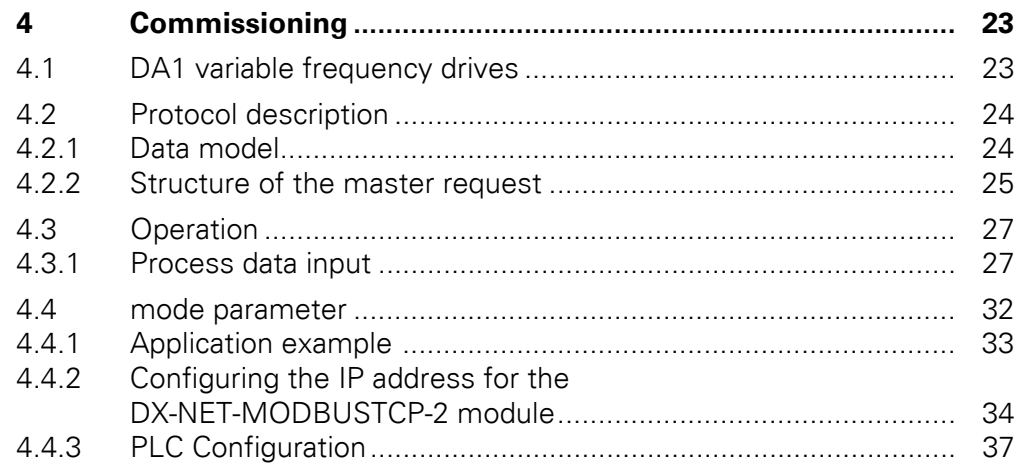

# <span id="page-6-0"></span>**0 About this Manual**

### <span id="page-6-1"></span>**0.1 Target group**

This manual describes the Modbus/TCP connection DX-NET-MODBUSTCP-2 for the variable frequency drives of the DA1 device series.

It is aimed at experienced drive specialists and automation technicians. Extensive knowledge regarding the MODBUS-TCP fieldbus and programming of a MODBUS-TCP master are assumed. In addition, readers must be familiar with how to use the DA1 variable frequency drive.

Please read this manual carefully before installing and operating the Modbus/ TCP connection.

We assume that you have a good knowledge of engineering fundamentals, and that you are familiar with handling electrical systems and machines, as well as with reading technical drawings.

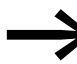

To make it easier to understand some of the images included in this manual, the housing and other safety-relevant parts have been left out.

The components described here must be used only with a properly fitted housing and all necessary safety-relevant parts.

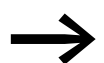

Please follow the notes in the IL040004ZU instruction leaflet.

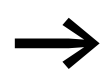

All the specifications in this manual refer to the hardware and software versions documented in it.

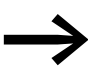

More information on the series described here can be found on the Internet under: www.eaton.eu/powerxl

### 0 About this Manual

0.2 Writing conventions

### <span id="page-7-0"></span>**0.2 Writing conventions**

<span id="page-7-5"></span>Symbols used in this manual have the following meanings:

▶ Indicates instructions to be followed.

### <span id="page-7-1"></span>**0.2.1 Hazard warnings of material damages**

<span id="page-7-4"></span>**NOTICE** 

Warns about the possibility of material damage.

### <span id="page-7-2"></span>**0.2.2 Hazard warnings of personal injury**

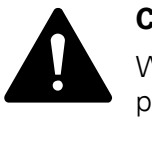

#### **CAUTION**

Warns of the possibility of hazardous situations that may possibly cause slight injury.

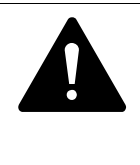

#### **WARNING**

Warns of the possibility of hazardous situations that could result in serious injury or even death.

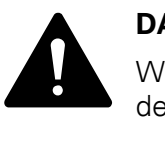

#### **DANGER**

Warns of hazardous situations that result in serious injury or death.

<span id="page-7-3"></span>**0.2.3 Tips**

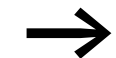

Indicates useful tips.

### <span id="page-8-0"></span>**0.3 Abbreviations and Symbols**

<span id="page-8-2"></span>The following abbreviations are used in this manual:

<span id="page-8-4"></span><span id="page-8-3"></span>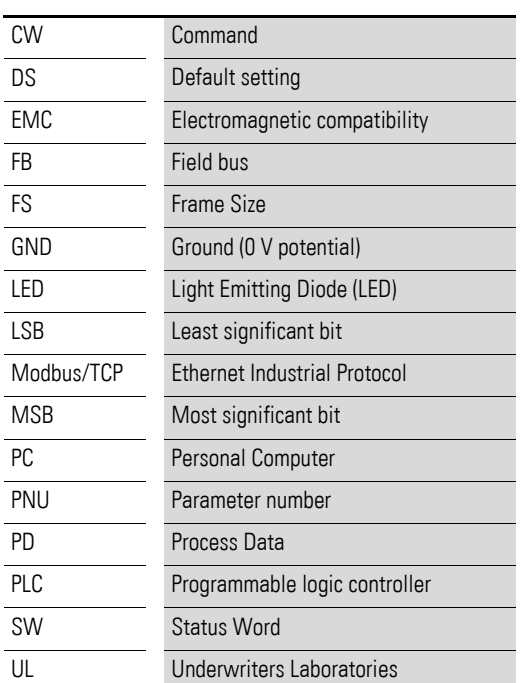

### <span id="page-8-5"></span><span id="page-8-1"></span>**0.4 Units**

Every physical dimension included in this manual uses international metric system units, otherwise known as SI (Système International d'Unités) units. For the purpose of the equipment's UL certification, some of these dimensions are accompanied by their equivalents in imperial units.

| <b>Designation</b>  | SI value                       | <b>Imperial unit</b> | <b>Conversion value</b>     | <b>US-American</b><br>designation |
|---------------------|--------------------------------|----------------------|-----------------------------|-----------------------------------|
| Length              | 25.4 mm                        | 1 in $('')$          | 0.0394                      | inch                              |
| Power               | 0.7457 kW                      | $1$ HP = 1.014 PS    | 1.341                       | horsepower                        |
| Moment of<br>torque | 0.113 Nm                       | 1 lbf in             | 8.851                       | pound-force inches                |
| Temperature         | $-17.222$ °C (T <sub>C</sub> ) | $1 °F(T_F)$          | $T_F = T_C \times 9/5 + 32$ | Fahrenheit                        |
| Rotational speed    | $1$ min <sup>-1</sup>          | 1 rpm                |                             | Revolutions per minute            |
| Weight              | 0.4536 kg                      | 1 <sub>lb</sub>      | 2.205                       | pound                             |
| Flow rate           | 1.698 $m^3/m$ in               | $1 \text{ cfm}$      | 0.5889                      | cubic feed per minute             |

<span id="page-8-6"></span>Table 1: Unit conversion examples

0 About this Manual 0.4 Units

## <span id="page-10-0"></span>**1 Device series**

### <span id="page-10-1"></span>**1.1 Checking the Delivery**

<span id="page-10-2"></span>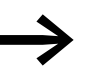

Before opening the package, please check the nameplate on it to make sure that you received the correct connection.

Your fieldbus connection was carefully packaged and handed over for shipment. The devices should be shipped only in their original packaging with suitable transportation materials. Please observe the labels and instructions on the packaging and for handling the unpacked device.

Open the packaging with adequate tools and inspect the contents immediately after receipt in order to ensure that they are complete and undamaged.

The packaging must contain the following parts:

- <span id="page-10-3"></span>A fieldbus connection DX-NET-MODBUSTCP-2,
- the instruction leaflet IL040004ZU.

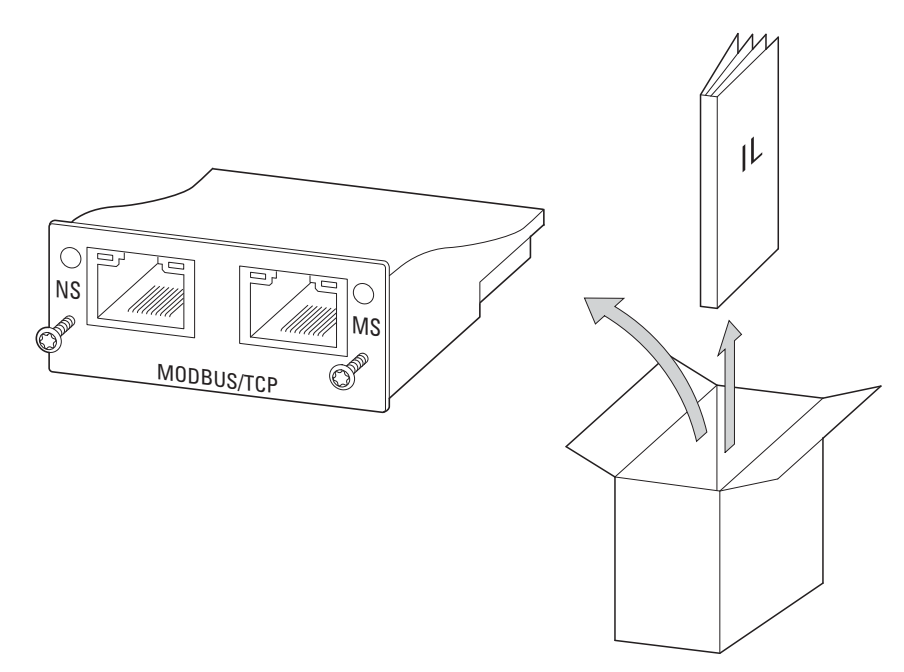

Figure 1: Equipment supplied with fieldbus connection DX-NET-MODBUSTCP-2

1 Device series

1.2 Key to part numbers

### <span id="page-11-0"></span>**1.2 Key to part numbers**

<span id="page-11-1"></span>The catalog number selection and the part no. for the DX-NET-… field bus connection card have the following syntax:

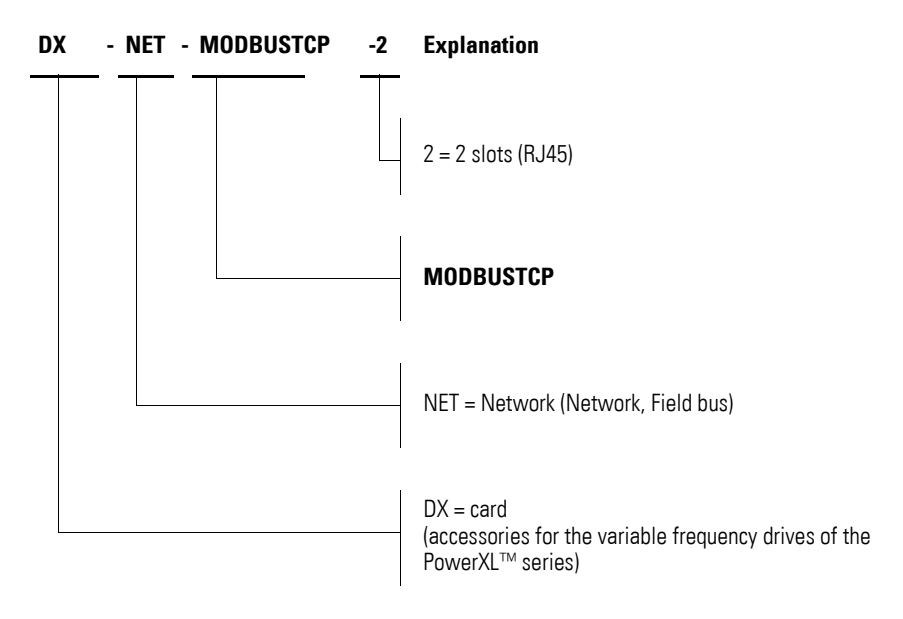

Figure 2: Catalog number selection of field bus interface card DX-NET-…

### 1 Device series 1.3 General rated operational data

# <span id="page-12-0"></span>**1.3 General rated operational data**

<span id="page-12-10"></span><span id="page-12-9"></span><span id="page-12-8"></span><span id="page-12-7"></span><span id="page-12-6"></span><span id="page-12-5"></span><span id="page-12-4"></span><span id="page-12-3"></span><span id="page-12-2"></span><span id="page-12-1"></span>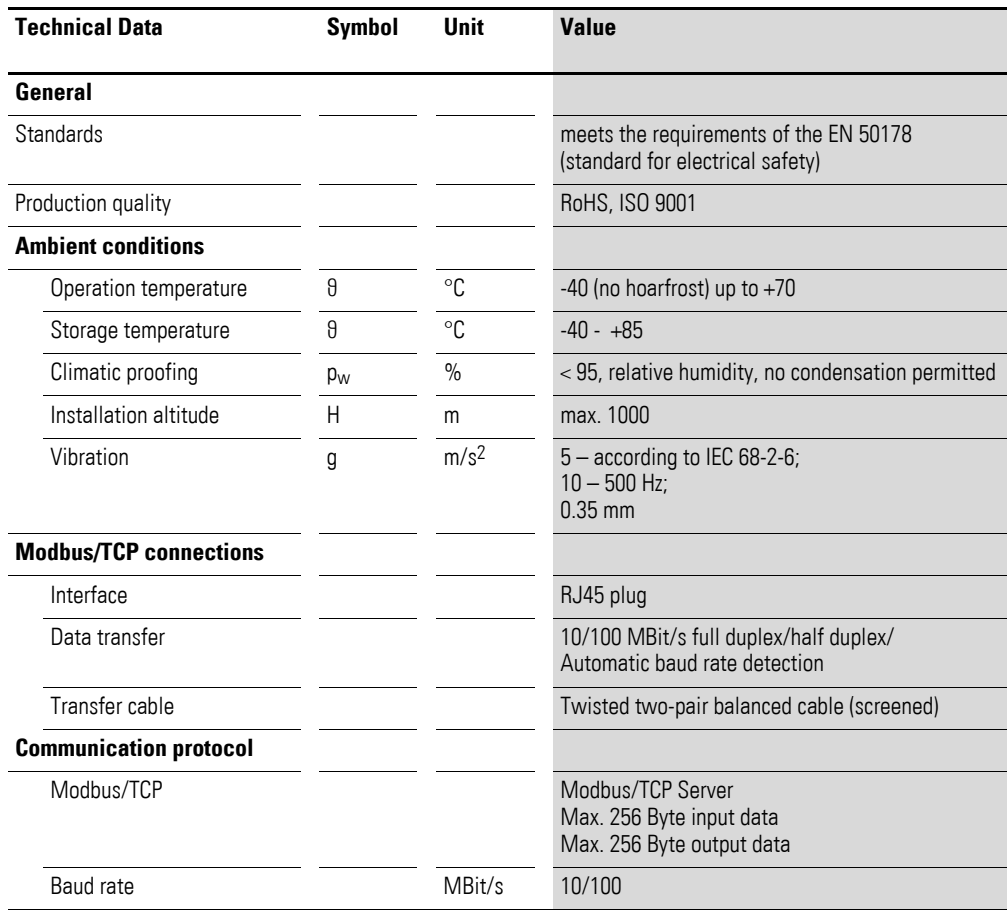

1 Device series

1.4 Designation at DX-NET-MODBUSTCP-2

### <span id="page-13-0"></span>**1.4 Designation at DX-NET-MODBUSTCP-2**

The following drawing shows the DX-NET-MODBUSTCP-2 fieldbus connection for Modbus/TCP with two RJ45 ports.

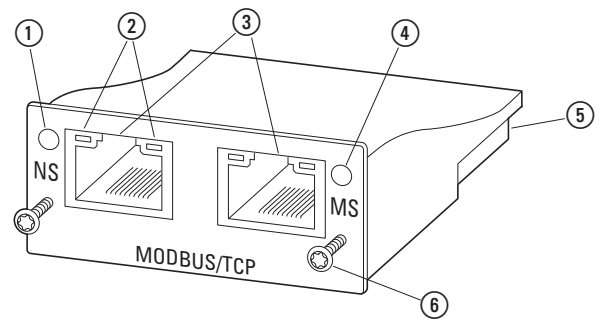

<span id="page-13-1"></span>Figure 3: Designations at DX-NET-MODBUSTCP-2

- (1) Network status LED (NS)
- $(2)$  LINK/Activity-LED
- 3 RJ45 sockets
- d Module status LED (MS)
- (5) 50-pole adapter extension
- **6** Screws for securing DA1 variable frequency drive

#### <span id="page-14-0"></span>**1.5 Proper use**

The DX-NET-MODBUSTCP-2 fieldbus connection is an electrical piece of equipment that can be used to control DA1 variable frequency drives and connect them to a standard Modbus/TCP field bus system. It is intended to be installed in a machine or assembled with other components into a machine or system. It makes it possible for DA1 series variable frequency drives to be integrated as server (slave) into Modbus/TCP field bus systems.

<span id="page-14-1"></span>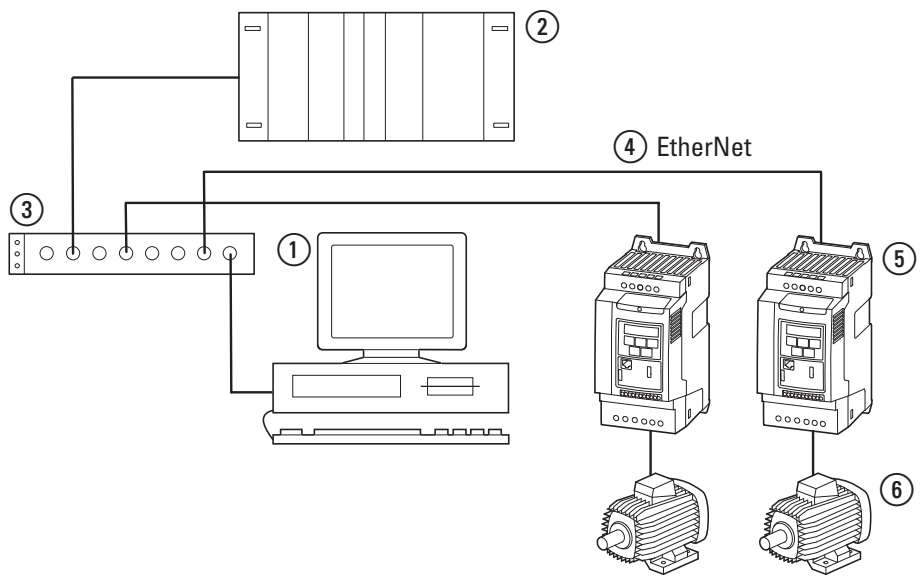

Figure 4: How the DX-NET-MODBUSTCP-2 fieldbus connection can be integrated into a EtherNet/ network

- $\odot$  PC
- <span id="page-14-2"></span>(2) Head-end controller (client)
- <span id="page-14-3"></span>(3) Switch
- (4) Ethernet cable
- e Variable frequency drive DA1 with DX-NET-MODBUSTCP-2 connection
- $(6)$  Motor $(s)$

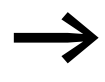

The DX-NET-MODBUSTCP-2 fieldbus connection is not a household appliance, but rather a component intended exclusively for use in commercial applications.

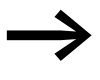

Observe the technical data and connection requirements described in this manual.

Any other usage constitutes improper use.

1 Device series

1.6 Maintenance and inspection

#### <span id="page-15-0"></span>**1.6 Maintenance and inspection**

<span id="page-15-6"></span>The DX-NET-MODBUSTCP-2 fieldbus connection will not require any maintenance if the general rated operational data  $(\rightarrow)$  [Page 9\)](#page-12-0), as well as all Modbus-specific technical data, is adhered to. However, external factors can influence the components's lifespan and function. Because of this, we recommend inspecting the devices on a regular basis and carrying out the following maintenance activities at the specified intervals.

#### <span id="page-15-7"></span>Table 2: Recommended maintenance

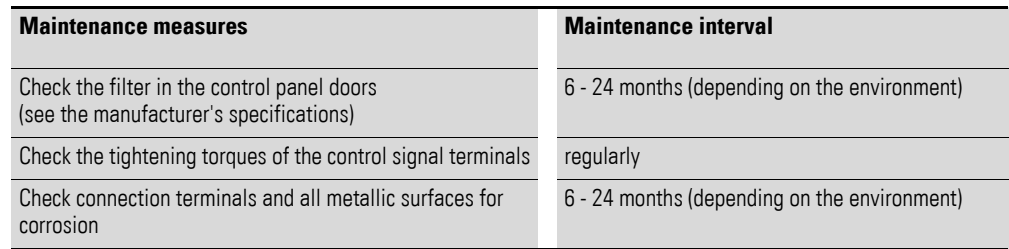

<span id="page-15-4"></span>The DX-NET-MODBUSTCP-2 fieldbus connection has not been designed in such a way as to make it possible to replace or repair it. If the card is damaged by external influences, repair is not possible.

#### <span id="page-15-1"></span>**1.7 Storage**

If the fieldbus connection is stored before use, suitable ambient conditions must be ensured at the site of storage:

- <span id="page-15-8"></span>Storage temperature: -40 - +85 °C,
- <span id="page-15-9"></span>Relative average air humidity:  $<$  95 %, no condensation permitted.

#### <span id="page-15-2"></span>**1.8 Service and warranty**

Contact your local sales partner if you have a problem with your Eaton fieldbus connection.

When you call, have following data ready:

- the exact part no.  $(= DX-NET-MODBUSTCP-2)$ .
- $\bullet$  the date of purchase.
- a detailed description of the problem which has occurred with the DX-NET-MODBUSTCP-2 fieldbus connection.

<span id="page-15-5"></span>Information concerning the guarantee can be found in the Terms and Conditions Eaton Industries GmbH.

24-hour hotline: +49 (0) 180 5 223 822 e-mail: AfterSalesEGBonn@Eaton.com

#### <span id="page-15-3"></span>**1.9 Disposal**

The DX-NET-MODBUSTCP-2 fieldbus connection can be disposed of as electrical waste in accordance with the currently applicable national regulations. Dispose of the device according to the applicable environmental laws and provisions for the disposal of electrical or electronic devices.

## <span id="page-16-0"></span>**2 Engineering**

### <span id="page-16-1"></span>**2.1 Modbus/TCP**

The Modbus/TCP protocol is an application protocol – belonging to layer 7 of the OSI Reference Model – that can be used to establish and run client/ server communications between nodes in different bus systems and networks.

The Modbus/TCP protocol is based on the general principle behind TCP/IP networks: All data and parameters are defined in the payload data of a TCP/IP frame. What is referred to as an "MBAP header" is then added to the start of the message (MBAP stands for "ModBus Application Protocol"). Finally, the data is accessed using special function codes.

Communications between Modbus stations are based on the client/server model: The client (a PLC, for example) begins by transmitting a request to the server using function codes. The server then responds to this request and returns the requested data to the client.

Modbus communications always require a master and one or more slaves. The master always initiates communications, i.e., it establishes a connection to the slaves and uses them to send requests.

This means that the slaves are unable to start communications on their own, and instead are limited to responding to requests from the master once they have executed the corresponding functions.

Each TCP/IP network can have multiple masters, in which case communications will continue to work as described above.

The number of cards on a Modbus/TCP system is virtually unlimited.

### 2 Engineering

2.2 LED indicators

### <span id="page-17-0"></span>**2.2 LED indicators**

<span id="page-17-7"></span>The module's LED indicators are used to indicate operating and network statuses, making quick diagnostics possible.

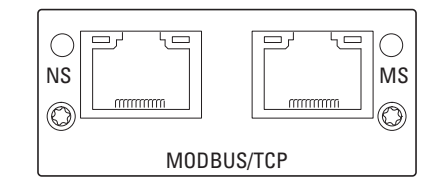

<span id="page-17-6"></span>Figure 5: NS and MS LED indicators

### <span id="page-17-1"></span>**2.2.1 NS (Network status)**

The network status LED (NS) is used to indicate network statuses.

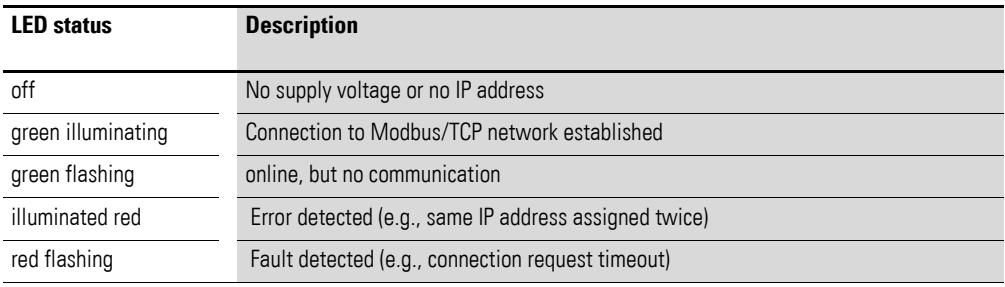

### <span id="page-17-2"></span>**2.2.2 MS (Module Status)**

<span id="page-17-5"></span>The module status LED (MS) is used to indicate the Modbus/TCP module's status.

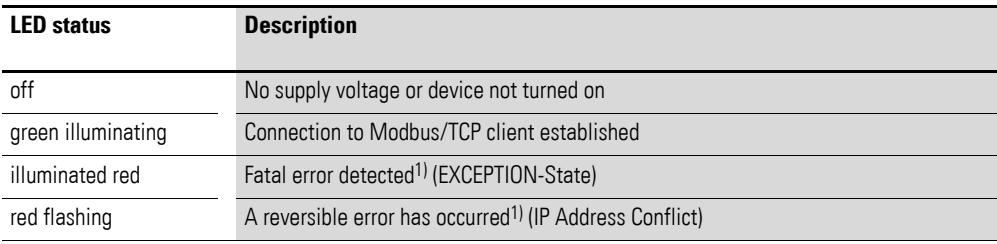

1) Reversible errors can be reset by means of a reset or by power cycling the supply voltage (turning it off and then back on). In contrast, fatal errors can only be reset by power cycling the supply voltage or by changing the hardware configuration while the supply voltage is off, as the case may be.

#### <span id="page-17-3"></span>**2.2.3 LINK/Activity-LED**

<span id="page-17-4"></span>The LINK/Activity LED is used to indicate communications statuses.

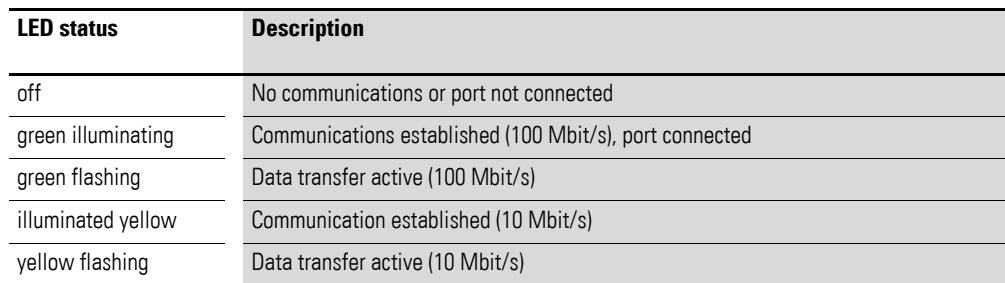

# <span id="page-18-0"></span>**3 Installation**

### <span id="page-18-1"></span>**3.1 Introduction**

<span id="page-18-3"></span>This chapter provides a description of the mounting and the electrical connection for the fieldbus connection DX-NET-MODBUSTCP-2.

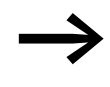

While installing and/or mounting the field bus connection, cover<br>all ventilation slots in order to ensure that no foreign bodies can enter the device.

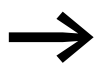

<span id="page-18-2"></span>Perform all installation work with the specified tools and without the use of excessive force.

In the case of DA1 variable frequency drives, the way in which the DX-NET-MODBUSTCP-2 fieldbus connection needs to be installed will depend on the corresponding variable frequency drive's size.

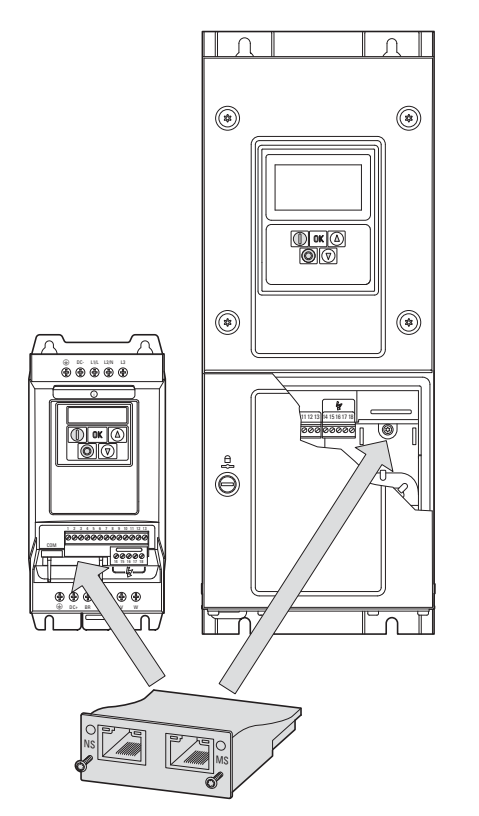

Figure 6: Flush mounting of fieldbus connection

In the case of DA1 variable frequency drives with sizes FS2 and FS3, the fieldbus connection will need to be plugged into the variable frequency drive from below.

In the case of sizes FS4 and up, the fieldbus connection will need to be mounted on the right side, underneath the variable frequency drive's front enclosure cover.

3 Installation

3.2 Notes on the documentation

### <span id="page-19-0"></span>**3.2 Notes on the documentation**

<span id="page-19-4"></span>Documents containing installation instructions:

- <span id="page-19-2"></span>IL4020010Z instruction leaflet for DA1 variable frequency drive in size FS2 and FS3
- <span id="page-19-3"></span>IL4020011Z instruction leaflet for DA1 variable frequency drive from size FS4

These documents are also available as PDF files on the Eaton Internet website.

#### <www.eaton.eu> → **Customer Support** → **Download Center – Documentation**

To find them quickly, please enter the corresponding number (e.g., 4020010Z) into the **Quick Search** field.

### <span id="page-19-1"></span>**3.3 Notes on the mechanical surface mounting**

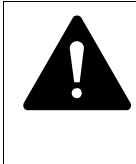

#### **DANGER**

Make sure that the equipment is fully de-energized when performing the handling and installation work required to mechanically set up and install the fieldbus connection.

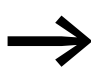

When installing the DX-NET-MODBUSTCP fieldbus connection in devices with a size of FS4 or greater, it will be necessary to open the DA1 variable frequency drive's housing. We recommend that this mounting work be carried out before electrically installing the variable frequency drive.

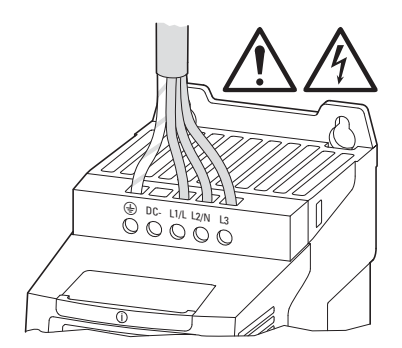

Figure 7: Make sure that the equipment is de-energized when performing installation work

### <span id="page-20-0"></span>**3.4 Mounting for frame sizes FS2 and FS3**

In the case of DA1 variable frequency drives with sizes FS2 and FS3, the DX-NET-MODBUSTCP-2 fieldbus connection needs to be installed on the bottom of the variable frequency drive. To do this, use a flat-blade screwdriver to lift off the cover at the marked cutout (without forcing it) and then remove the cover by hand.

<span id="page-20-1"></span>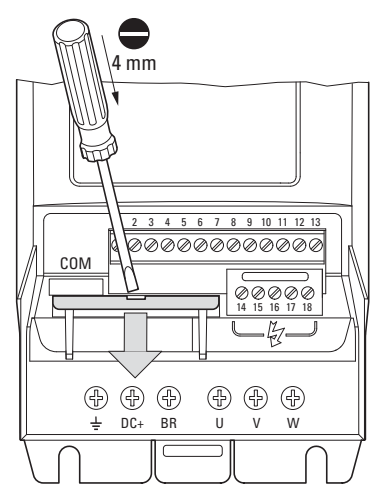

Figure 8: Opening the interface cover

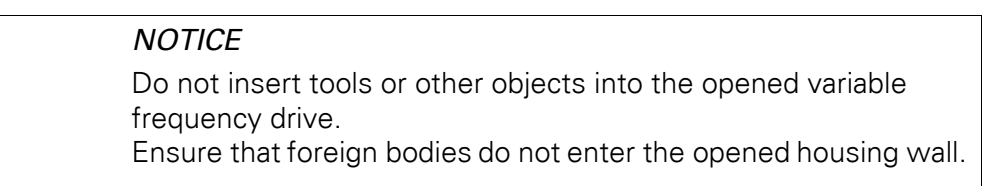

After doing so, you can insert the connection and secure it with the two screws.

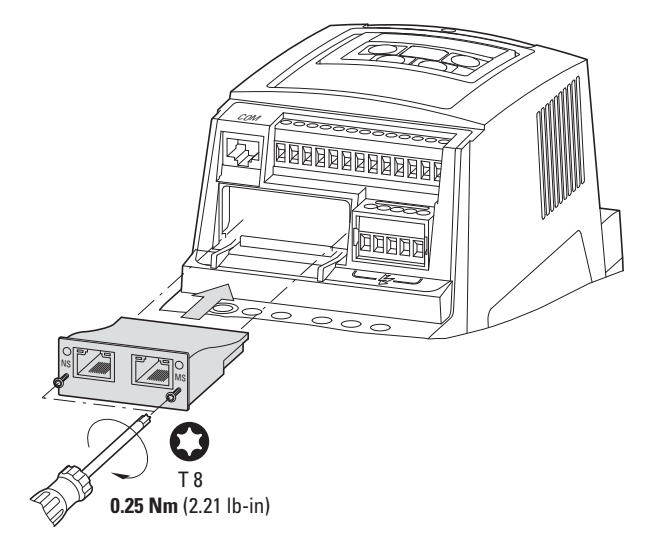

Figure 9: Inserting the fieldbus connection

### 3 Installation

3.5 Mounting from construction size FS4

### <span id="page-21-0"></span>**3.5 Mounting from construction size FS4**

<span id="page-21-1"></span>When working with DA1 variable frequency drives of size FS4 or larger, the DX-NET-MODBUSTCP-2 fieldbus connection must be installed inside the variable frequency drive. To do so, use a standard screwdriver to turn the two screws on the front cover 90°. Then proceed to remove the cover.

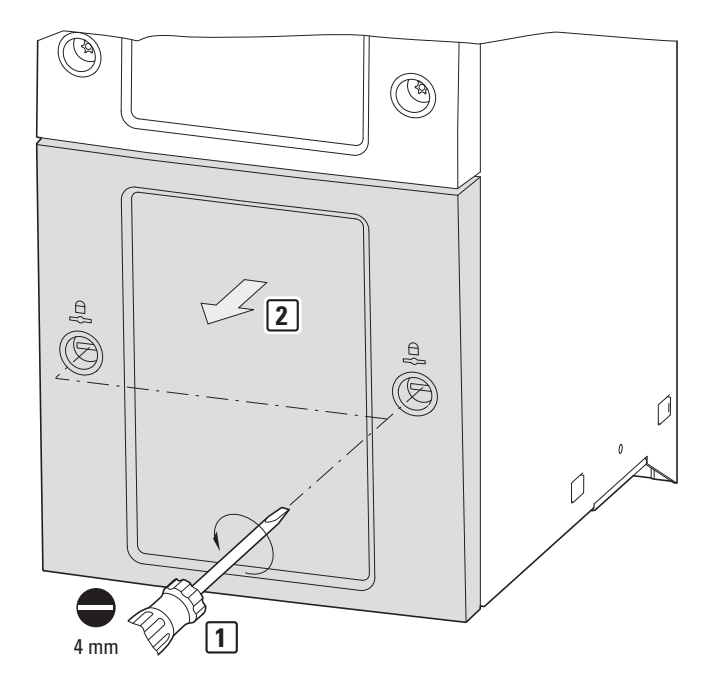

Figure 10:Opening the enclosure of DA1 variable frequency drives with size FS4 and up

## **NOTICE** Do not insert tools or other objects into the opened variable frequency drive. Ensure that foreign bodies do not enter the opened housing wall.

After doing so, you can insert the connection on the right-hand side and use the screws to secure it.

Then put the cover back on and use the two screws (turn them 90°) to secure it.

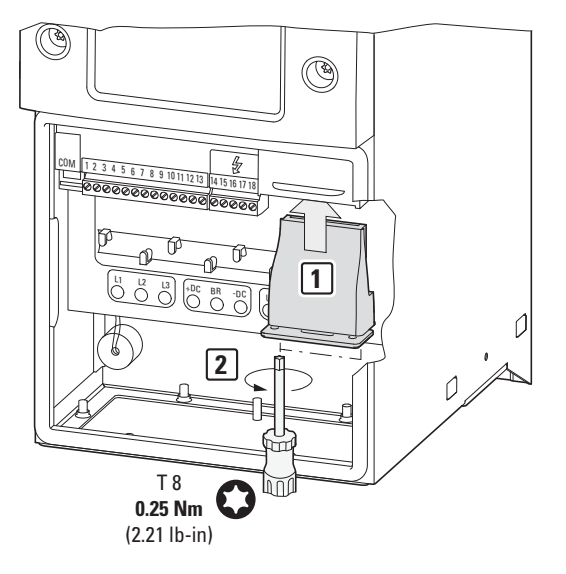

Figure 11:Inserting the fieldbus connection

3 Installation

3.6 Installing the fieldbus connection

### <span id="page-23-0"></span>**3.6 Installing the fieldbus connection**

An RJ45 plug is used in order to establish a connection to the Modbus/TCP field bus.

<span id="page-23-2"></span>Generally, connection cables with RJ45 plugs for Modbus/TCP are available as standard ready-for-use cables. They can also be prepared individually. This will require the connections shown below (pinout).

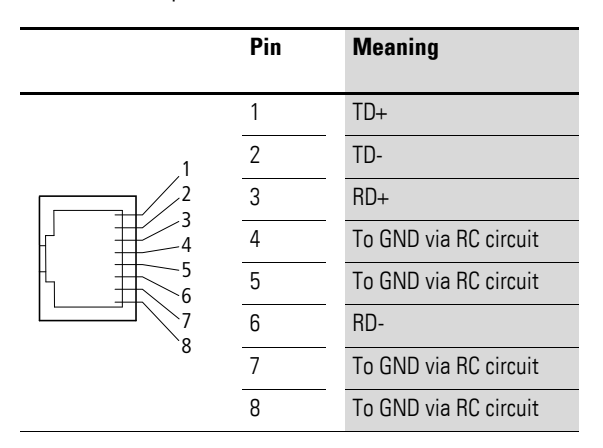

Figure 12:RJ45 plug pinout

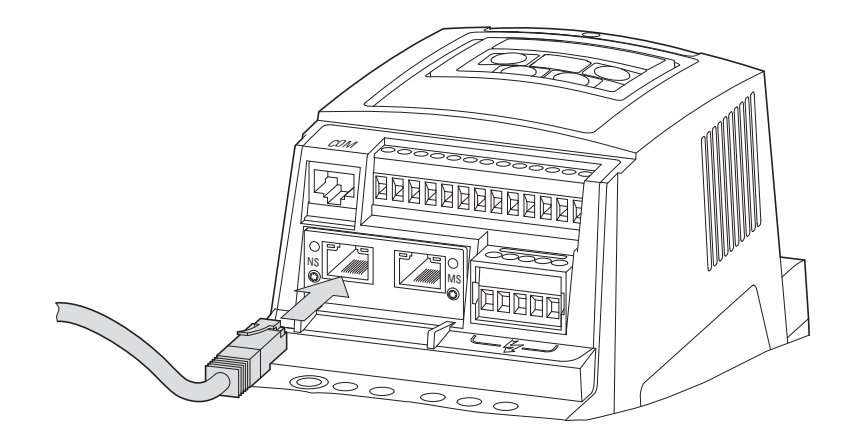

<span id="page-23-1"></span>Figure 13:Connecting the RJ45 plug

### <span id="page-24-0"></span>**3.7 Install field bus**

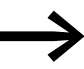

<span id="page-24-2"></span><span id="page-24-1"></span>Never lay the cable of a field bus system directly parallel to the energy carrying cables.

When installing the connection, make sure that the control and signal cables (0 - 10 V, 4 - 20 mA, 24 V DC, etc.), as well as the field bus system's connection cables, are not routed directly parallel to mains connection or motor connection cables conveying power.

With parallel cable routing, the clearances between control, signal and field bus cables  $(2)$  and energy-carrying mains and motor cables  $(1)$  must be greater than 30 cm. Cables should always intersect at right angles.

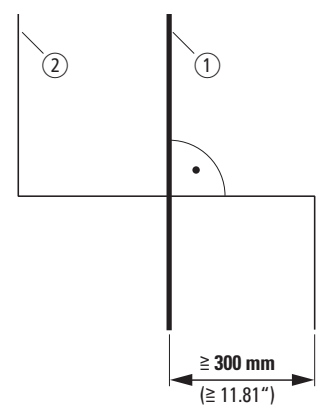

Figure 14: Cable routing for Modbus/TCP 2 and mains/motor cables  $(1)$ 

If the system requires a parallel routing in cable ducts, a partition must be installed between the field bus cable  $(2)$  and the mains and motor cable  $(1)$ , in order to prevent electromagnetic interference on the field bus.

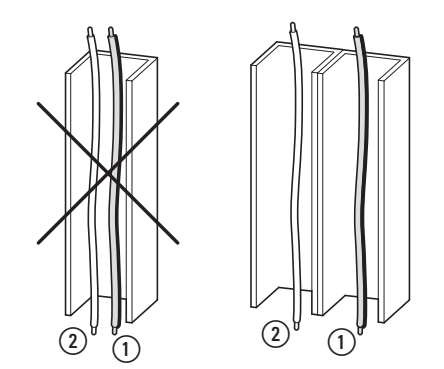

Figure 15:Separate routing in the cable duct

- $(1)$  Mains and motor connection cable  $(2)$  Modbus cable
- 

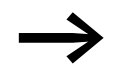

In all cases only use approved EtherNet cables.

3 Installation 3.7 Install field bus

# <span id="page-26-0"></span>**4 Commissioning**

### <span id="page-26-1"></span>**4.1 DA1 variable frequency drives**

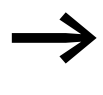

First of all complete all measures for commissioning the DA1<br>variable frequency drive as described in the respective manual MN04020005Z-DE.

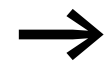

Check the settings and installations for the connection to the<br>Modbus/TCP field bus system which are described in this manual.

### **NOTICE**

Make sure that there is no danger in starting the motor. Disconnect the driven machine if there is a danger in an incorrect operating state.

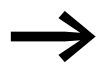

For communications, parameter P12 (drive control) must be set as follows in the DA1 variable frequency drive:  $P12 = 4$ .

For detailed information on how to configure parameters, please refer to manual MN04020005Z-EN.

### 4 Commissioning

4.2 Protocol description

#### <span id="page-27-0"></span>**4.2 Protocol description**

The Modbus protocol defines a simple protocol data unit (PDU) that is independent of the underlying communication layers. When the Modbus protocol is mapped on specific bus systems or networks, additional fields are added to the corresponding application data unit (ADU). This Modbus ADU is built by the client that initiates Modbus communications. Meanwhile, the function code indicates to the server which type of data access is required. The Modbus protocol defines the format for client requests. The "function code" field in a Modbus frame is coded in a single byte: Valid codes go from 1 to 255 in decimal notation, with numbers 128 to 255 being reserved for error messages.

When a client sends a message to the server, the function code defines the type of command that needs to be executed. Function code 0 is not permitted. To have multiple commands be executed, sub-function codes can be added to certain function codes. In addition, the data field in messages sent from a client to a server contains information that the server needs in order to process the corresponding command. This information can include, for example, bit and register addresses, the number of commands that have to be processed, and the number of data bytes in the data field.

In certain requests, the data field may have a value of 0, or there may not be a data field to begin with. In these cases, this means that the server does not require any additional information and that the function code alone defines the command that needs to be executed. If the server processes the client's request without any errors, the server's response frame will contain the requested data. If, on the other hand, there is an error, the response frame's data field will contain an exception code that the client will interpret based on the relevant application.

### <span id="page-27-1"></span>**4.2.1 Data model**

The Modbus data model draws a distinction between four basic data types:

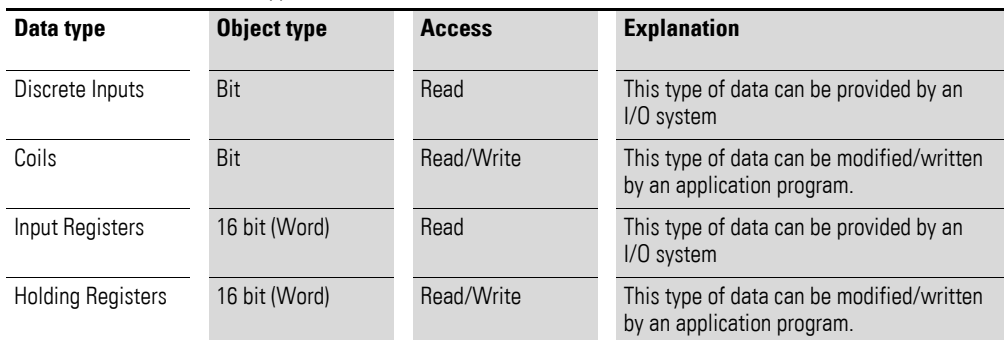

Table 3: Modbus data types

A maximum of 65,536 data blocks can be implemented for each of these data types. In addition, the read and write operations for this data can be used to process multiple consecutive data blocks. The maximum permissible data length will depend on the function code being used. Finally, all data transmitted via Modbus (bits, registers) must be stored in the Modbus device's application memory.

### <span id="page-28-0"></span>**4.2.2 Structure of the master request**

### **4.2.2.1 Addressing**

In Modbus/TCP, Modbus messages do not use the device address for individual slave addressing. Instead, they use the IP address in the TCP packet.

Modbus/TCP devices are addressed both with a MAC address and with IP addresses. Each device will have a MAC address that is unique worldwide and that consists of an Ethernet address with a length of six bytes. The first three bytes specify the manufacturer-specific ID, while the other three bytes specify the device's serial number.

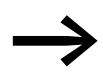

To find the MAC address for a device, check its nameplate. The DHCP function will be enabled by default.

By assigning an IP address to it, the variable frequency drive can be integrated into a Modbus/TCP environment. The corresponding parameters will then be configured fully automatically by the higher-level master.

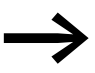

The IP address can be configured with a network tool (e.g., RSLogix 5000 or HMS IPconfig).

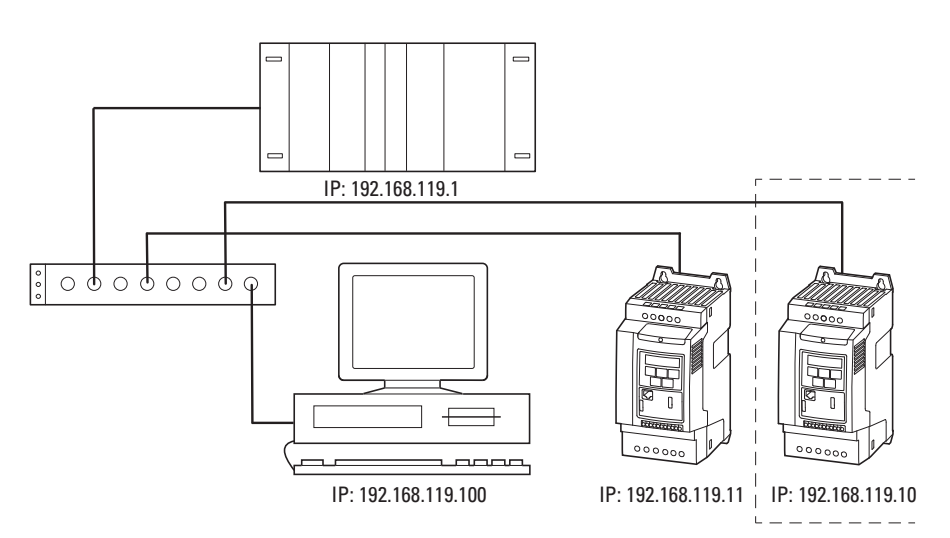

Figure 16:IP addressing

#### **Number of devices**

Since TCP uses IP addresses instead of Modbus addresses, the number of devices that can be used in the corresponding Modbus network is virtually unlimited. However, the maximum cable length that can be used without repeaters is limited to 100 meters.

### 4 Commissioning

### 4.2 Protocol description

## **4.2.2.2 Function code**

The function code defines the type of message. The following actions can be performed in the case of DA1 variable frequency drives:

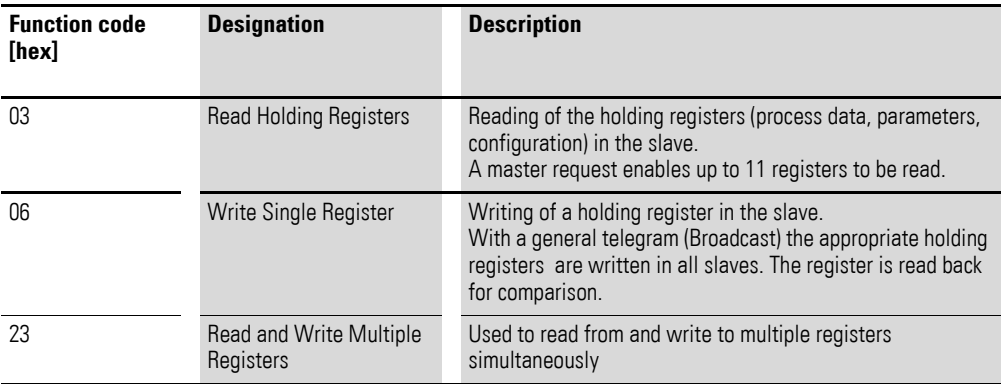

### <span id="page-30-0"></span>**4.3 Operation**

### <span id="page-30-1"></span>**4.3.1 Process data input**

The input process data is used to control the DA1 variable frequency drive.

#### <span id="page-30-2"></span>**Command – Register 0**

The information in the command is used to control the DA1 variable frequency drive.

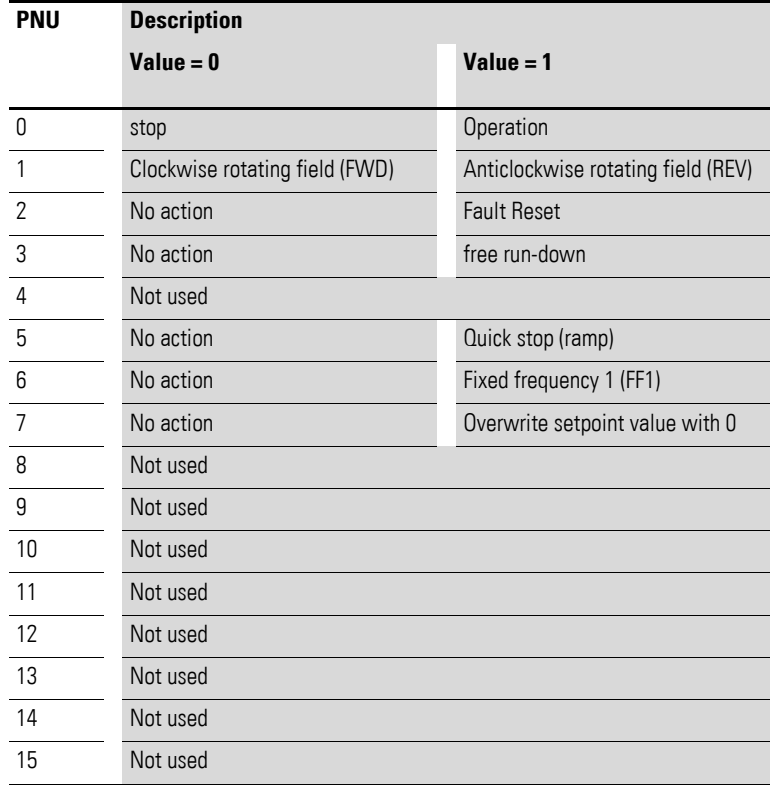

#### <span id="page-30-3"></span>**Setpoint value – Register 1**

The permissible values fall within a range of P1-02 (minimum frequency) to P1-01 (maximum frequency). This value will be scaled with a factor of 0.1 in the application.

#### **Process data input 3 – Register 2**

Configured with parameter P5-14.

The following settings can also be modified during operation:

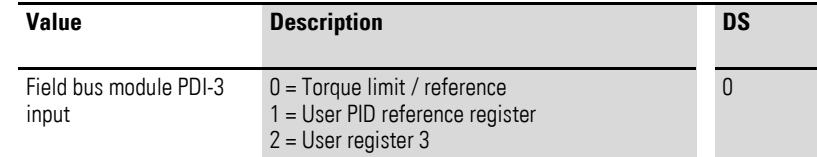

# 4 Commissioning

4.3 Operation

### **Process data input 4 – Register 3**

Configured with parameter P5-13.

The following settings can also be modified during operation:

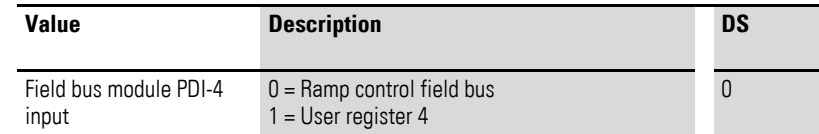

#### **Process data output**

#### **Status and fault word - Register 256**

Device status and fault message information is provided in the status word (bit 0 to bit 7) and fault word (bit 8 to bit 15).

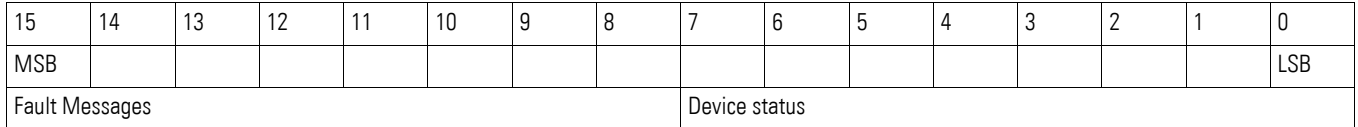

### **Status Word**

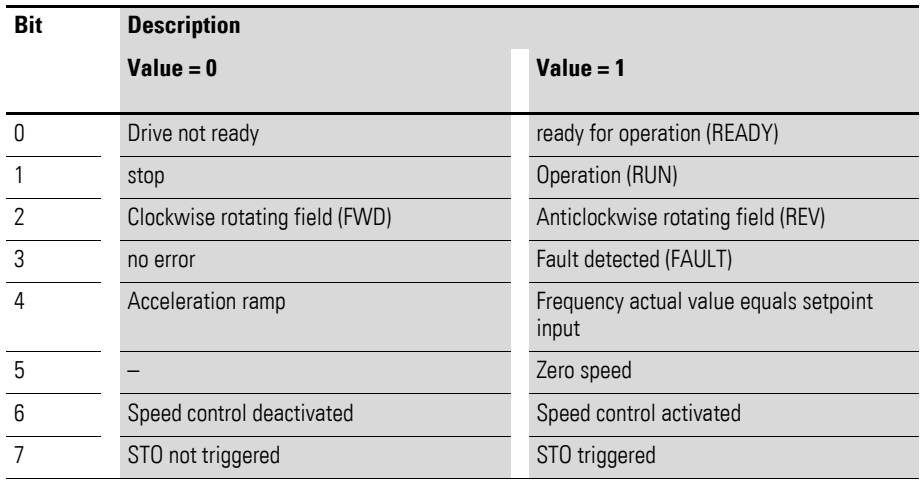

### **Fault word**

<span id="page-31-1"></span><span id="page-31-0"></span>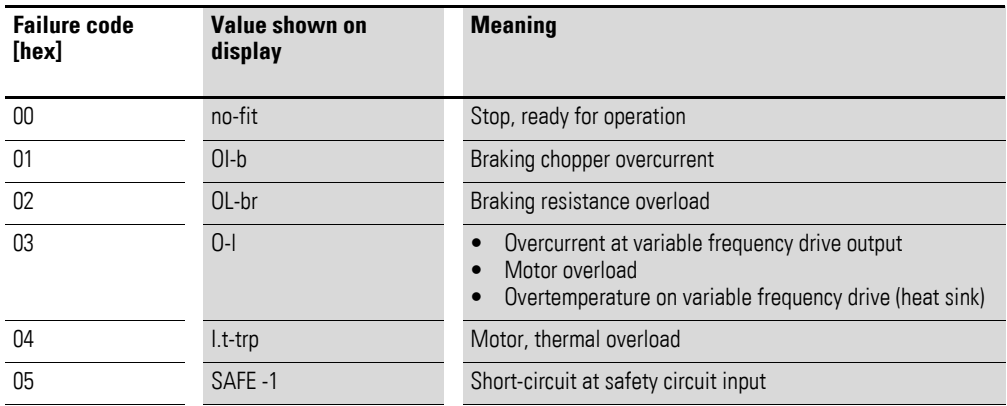

## 4 Commissioning 4.3 Operation

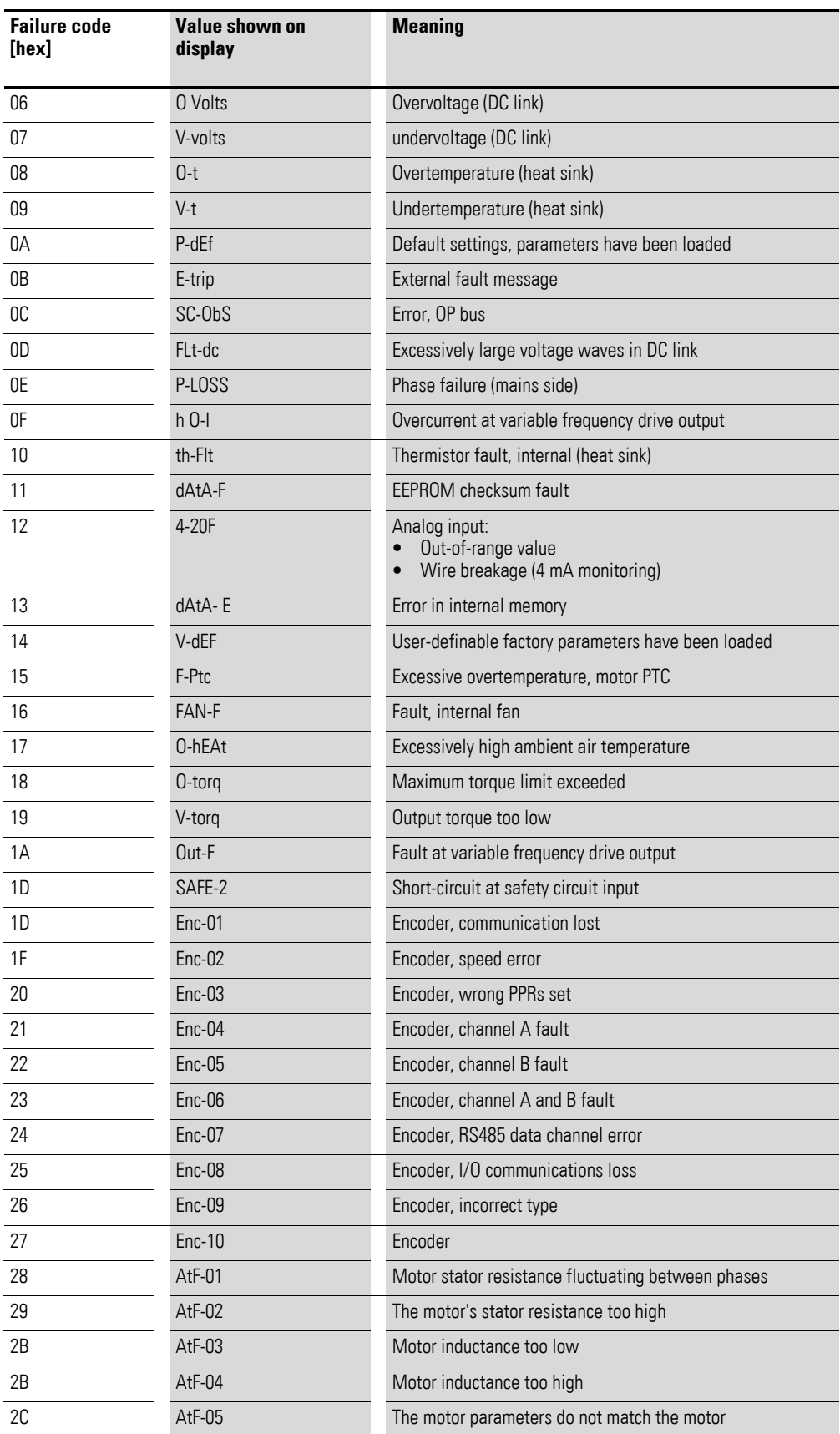

## 4 Commissioning 4.3 Operation

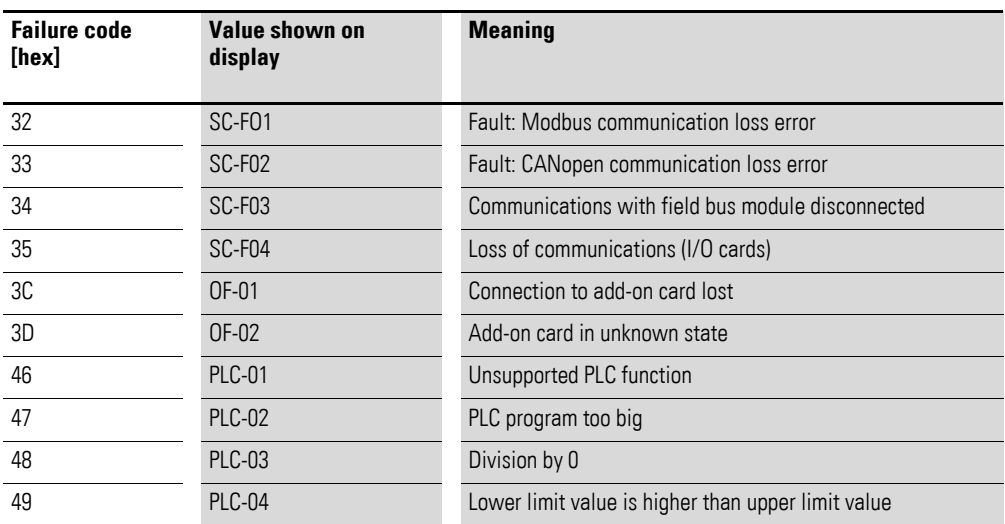

#### **Actual value – Register 253**

The variable frequency drive's actual value falls within a value range of 0 to P1-01 (maximum frequency). This value will be scaled with a factor of 0.1 in the application.

#### **Process data output 3 – Register 258**

Configured with parameter P5-12.

The following settings can also be modified during operation:

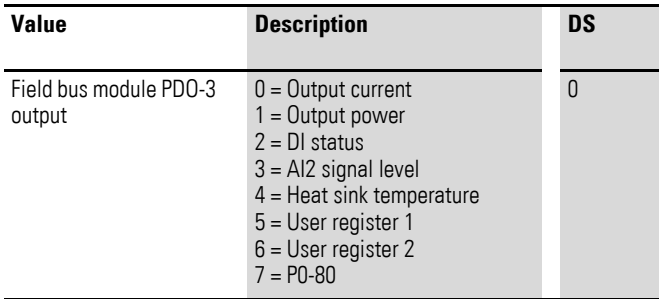

#### **Process data output 4 – Register 259**

Configured with parameter P5-08.

The following settings can also be modified during operation:

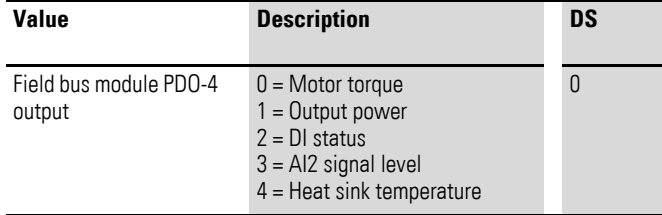

### 4 Commissioning

### 4.4 mode parameter

### <span id="page-35-0"></span>**4.4 mode parameter**

The abbreviations used in the parameter lists below have the following meaning:

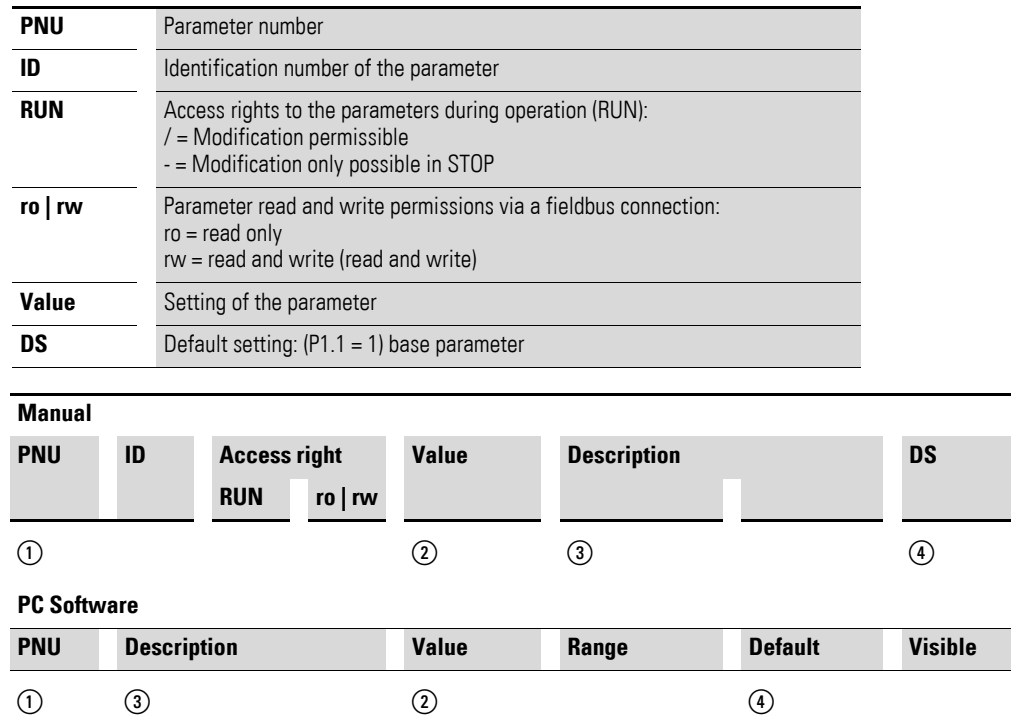

Figure 17:How the parameters are shown in the manual and in the software

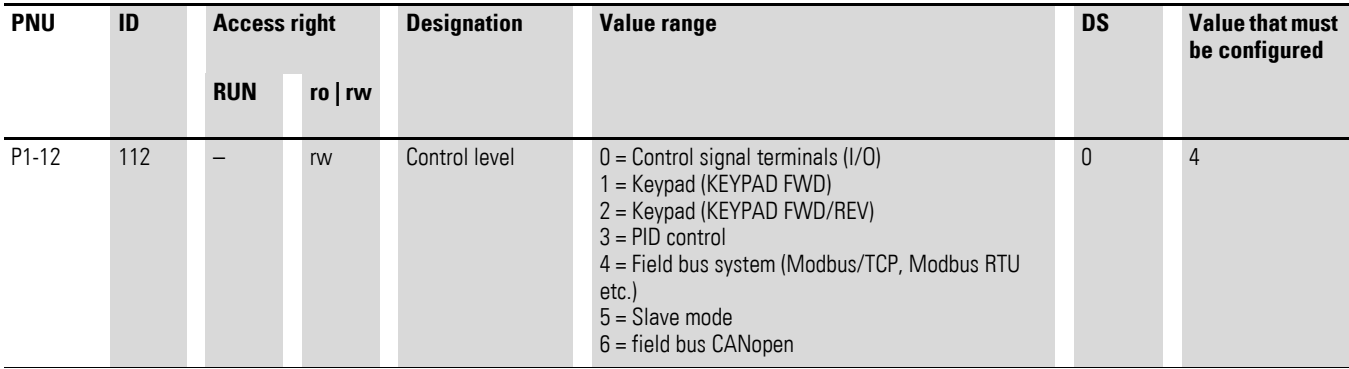

The Baud rate will automatically be set to match the master.

### <span id="page-36-0"></span>**4.4.1 Application example**

<span id="page-36-1"></span>The example below illustrates how to commission a DA1 variable frequency drive via Modbus/TCP when using an EATON XV100 controller.

Before commissioning the DA1 variable frequency drive, the PLC needs to be set up correctly. The head-end controller (PLC) will establish the connection to the DA1 variable frequency drive and handle all communications as the master.

The CODESYS software is used to configure all the necessary settings:

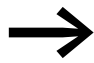

<span id="page-36-2"></span>The software can be downloaded from the Internet at:

http://eaton-automation.com -> Downloads -> Software -> XSoft-CoDeSys-2.

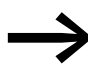

These instructions use the CODESYS "ModbusTCP.Lib" library to control and configure the DA1 variable frequency drive.

After installing CODESYS, please download the "Modbus.Lib" library from the EATON website and store the file in the project directory.

The following configuration is required in order to connect the PLC correctly:

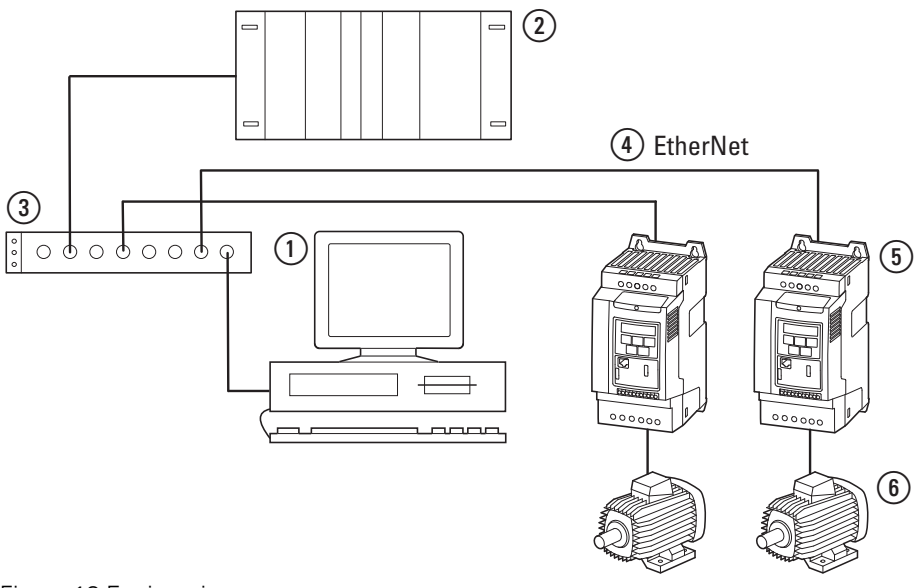

Figure 18:Engineering

- a PC (with configuration module and xSoft CODESYS software)
- b Head-end controller (XV100)
- (3) Ethernet Switch
- $\left(4\right)$  Ethernet cable
- e DA1 variable frequency drive with DX-NET-MODBUSTCP-2 configuration module
- (6) Motor

4 Commissioning

4.4 mode parameter

# <span id="page-37-0"></span>**4.4.2 Configuring the IP address for the DX-NET-MODBUSTCP-2 module**

The IP address is configured using the IPconfig program.

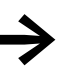

<span id="page-37-1"></span>The IPconfig software can be downloaded free of charge from the Internet at: <www.anybus.com> → **Support** Select **Tools** from the drop-down menu.

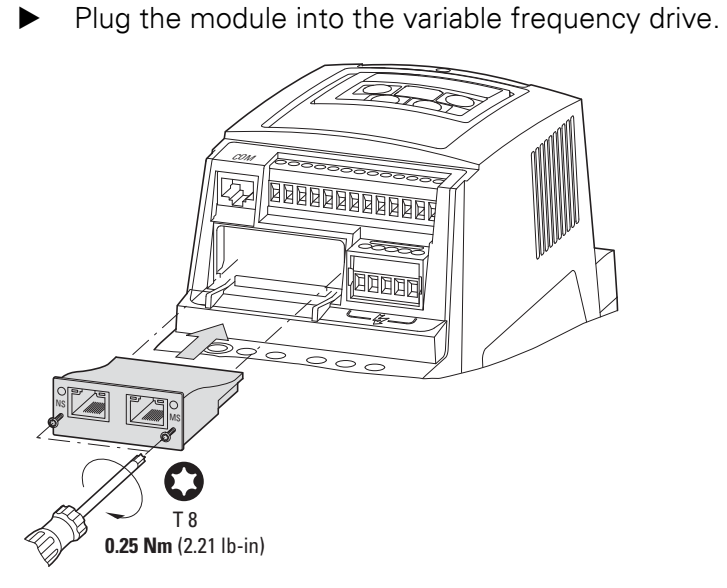

Connect the variable frequency drive and the computer to the network.

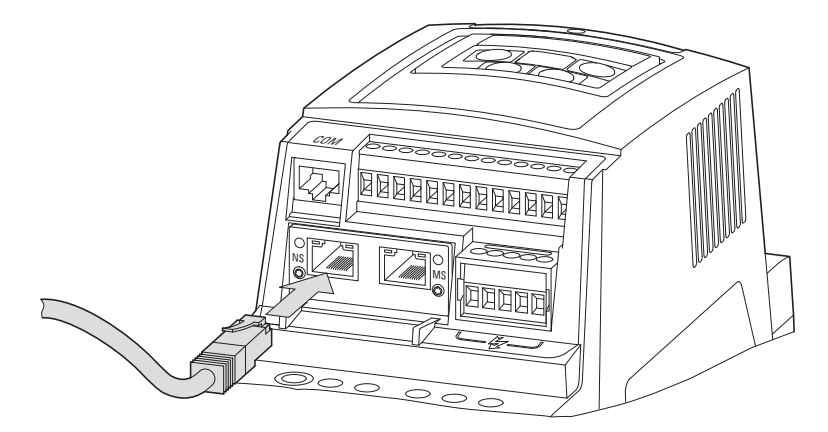

Switch on the variable frequency drive.

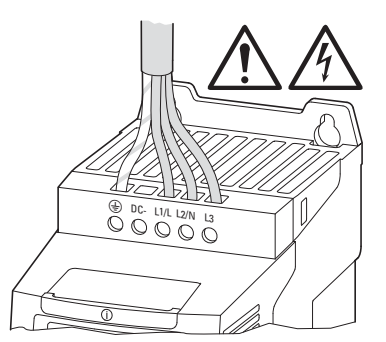

**34 DX-NET-MODBUSTCP-2** 09/14 MN04012008Z-EN www.eaton.com

▶ Open the IPconfig program and click on **Settings**.

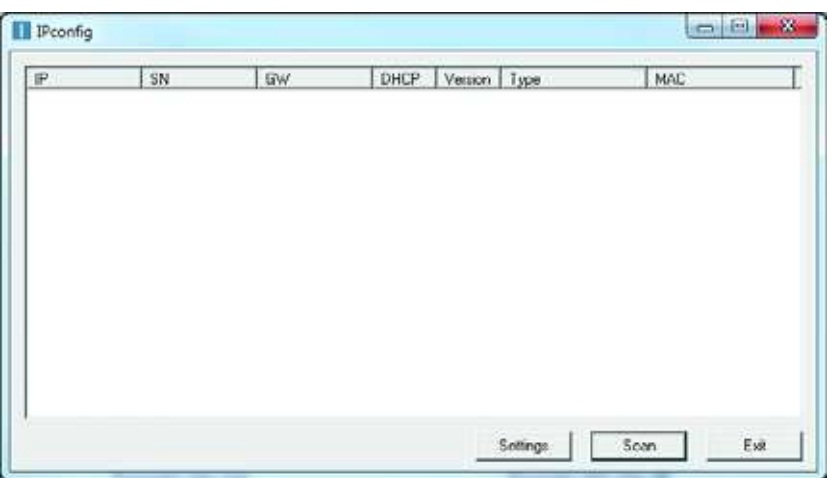

▶ Select the right computer network adapter from the **Network Interface Controller** drop-down menu and confirm by clicking on **OK**.

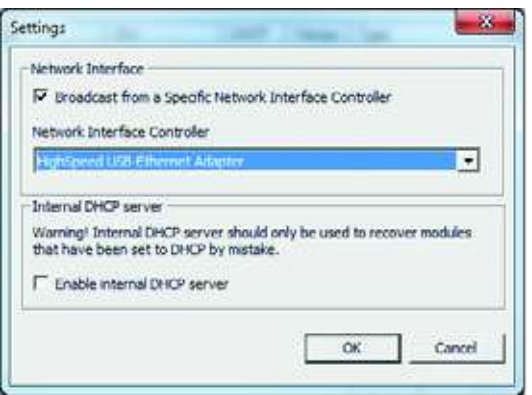

▶ Right-click on the line for the module and select the **Configuration** option from the context menu in order to assign the module an IP address.

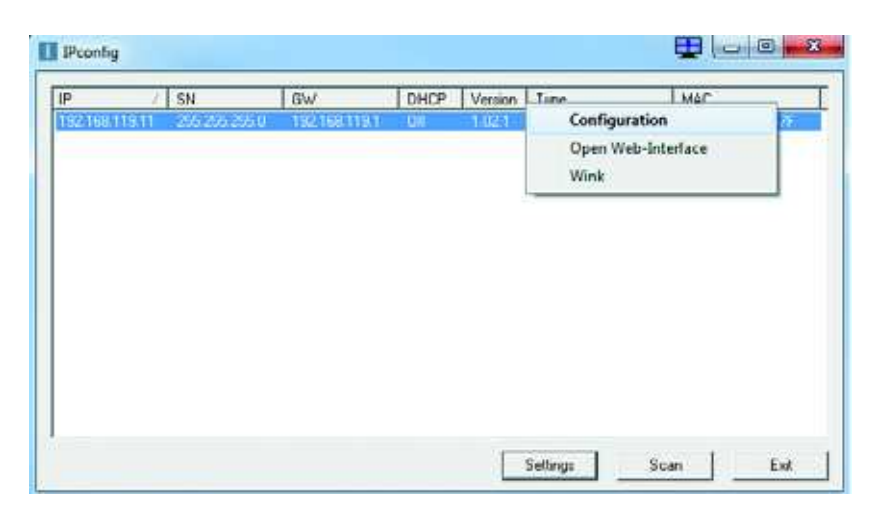

4 Commissioning 4.4 mode parameter

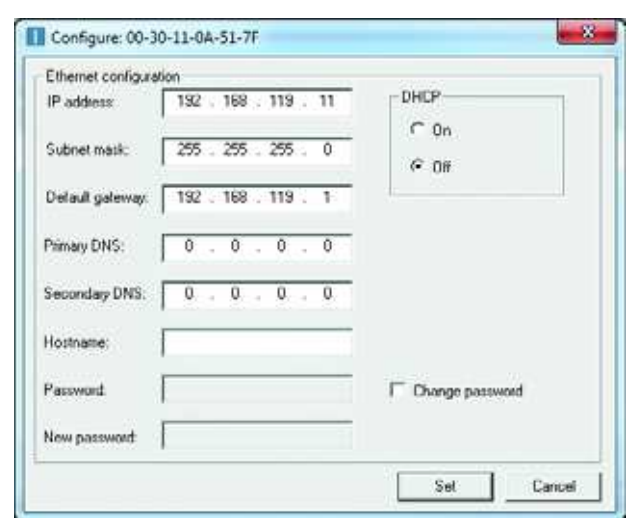

▶ Now set an IP address. Confirm with **OK**.

### <span id="page-40-0"></span>**4.4.3 PLC Configuration**

<span id="page-40-2"></span><span id="page-40-1"></span>Once you have downloaded the CODESYS software, follow the configuration steps below in order to commission the PLC connection.

▶ Open CODESYS and select the target system by clicking on **File** ▶ **New**.

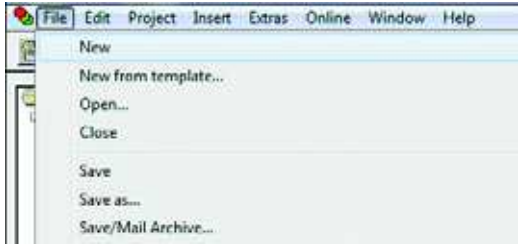

▶ Use the Configuration drop-down menu in the **Target Settings** dialog box to select the right controller type (VX100 in this example). Then click on **OK**.

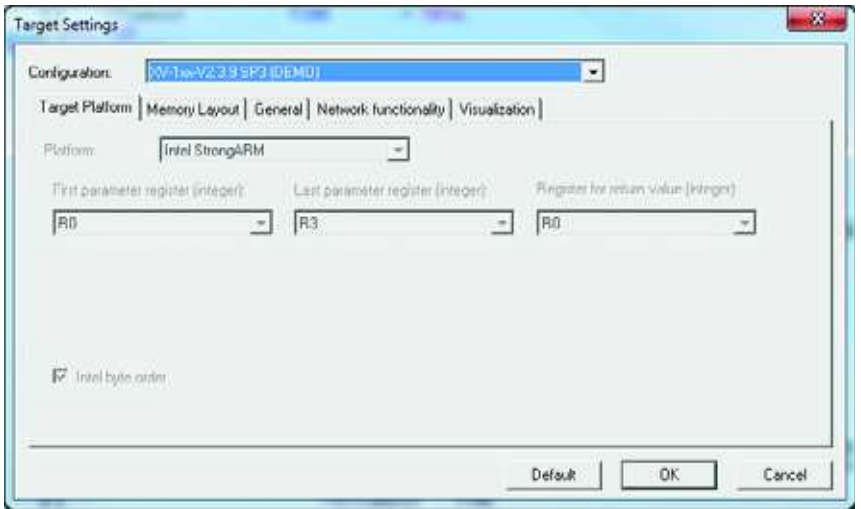

▶ Now, in the **New POU** dialog box, select the **Program** option under **Type of POU** and then select a language for the block. Then, enter a name (**Name of the new POU**) for the program. Once you are done, click on **OK**.

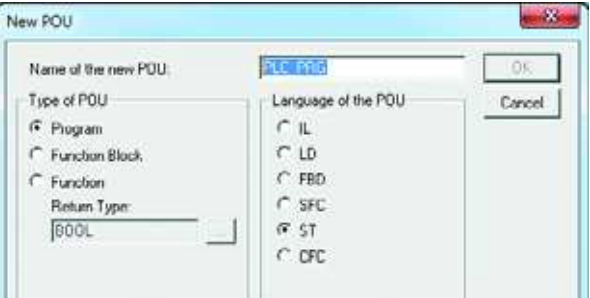

4 Commissioning

4.4 mode parameter

▶ Now add the **ModBusTCP.lib** Modbus library:

To do so, click on: **Resources** ▶ **Library Manager** ▶ **Insert** ▶ **Additional Library…**

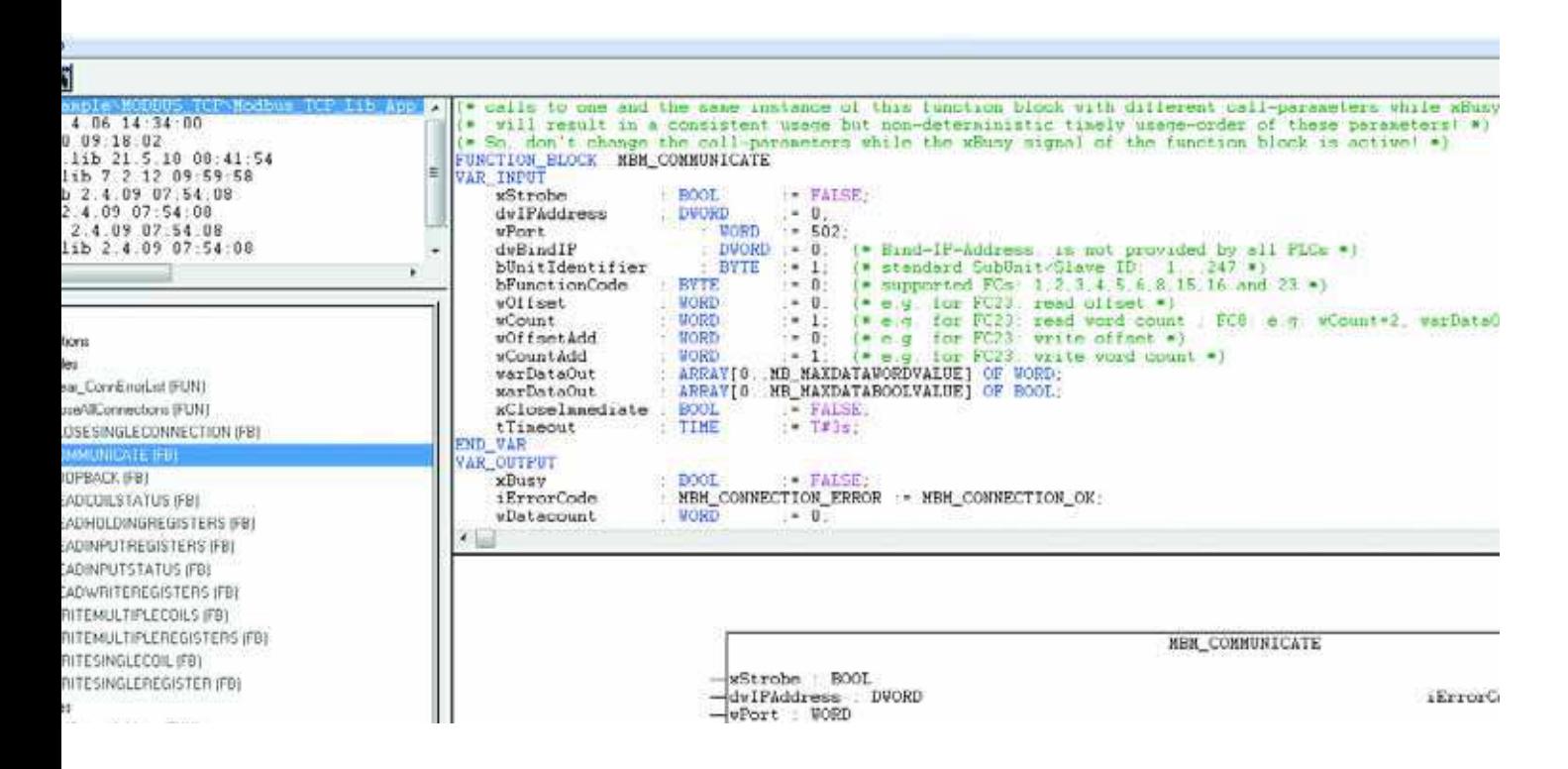

▶ Now, in the main program, open the **MBM\_COMMUNICATE** Modbus/ TCP block.

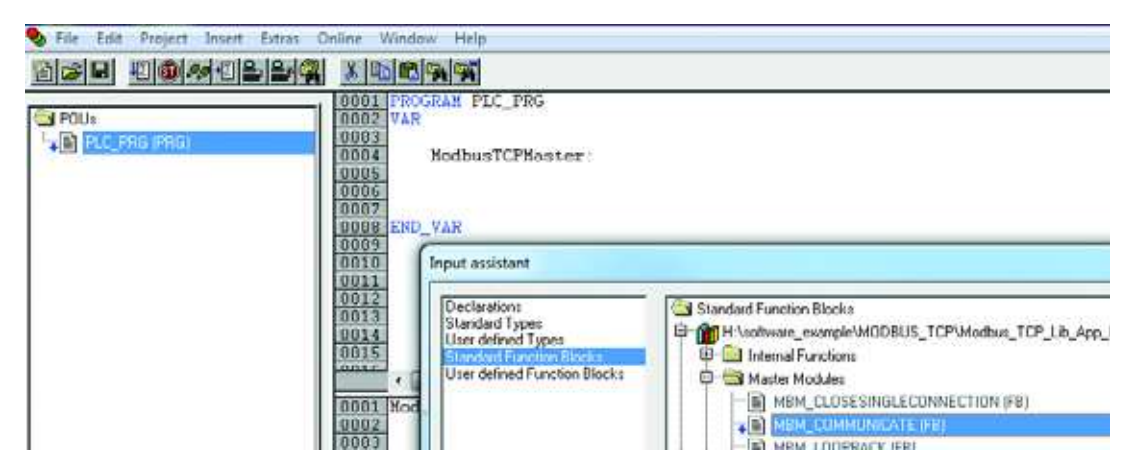

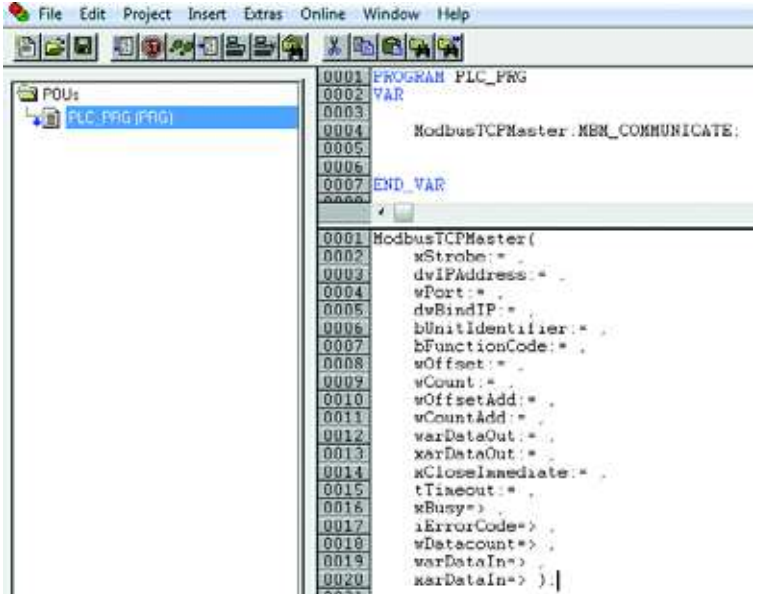

#### Following is a table that explains what each of the inputs and outputs in **MBM\_COMMUNICATE** means:

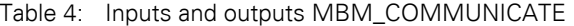

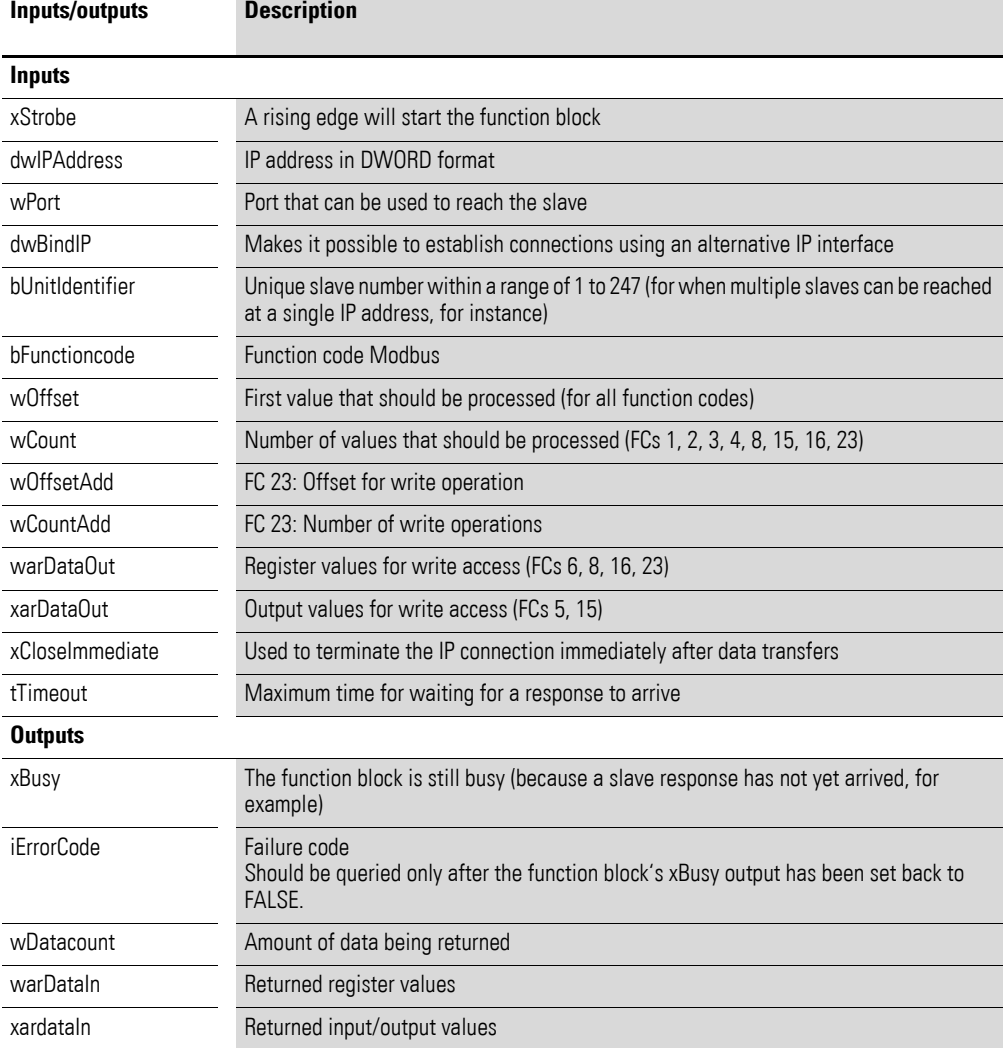

Now fill out the block with the following data:

- Use the MakeIP function block to set the module's IP address (separated by commas)
- The default port address should be 502
- Specify function code 23 for read and write operations
- **•** Use **StartMB\_Kommunikation** to activate the block
- The timeout should be 3 s
- Eightharhorropolicity Register 1 (300 = 30 Hz): setpoint
- Status information should be read using registers 256 to 259

Declare the variable frequency drive's input and output data in the global variables. Use **varDataOut** and **varDataIn** for this purpose.

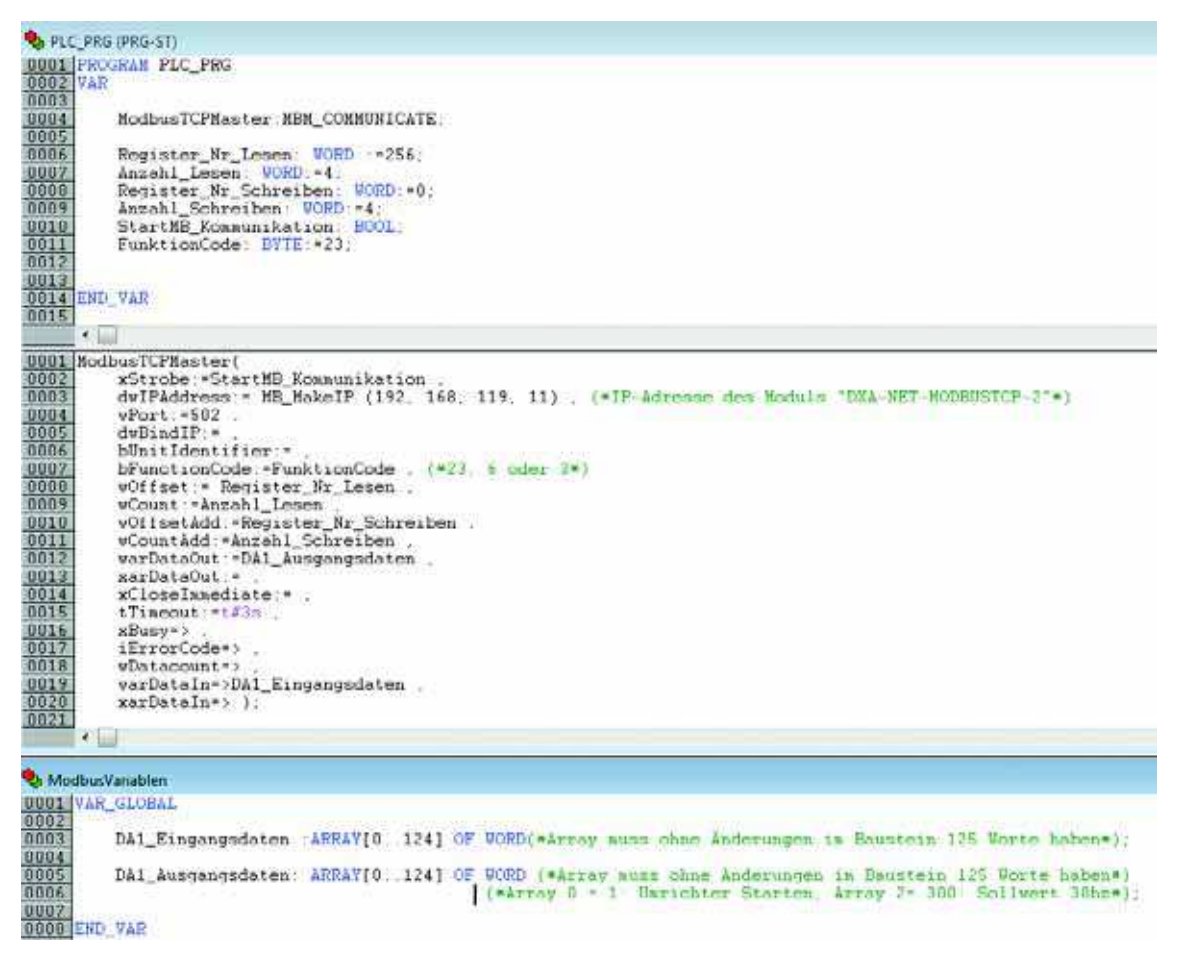

- ▶ Connect all devices.
- ▶ Now log in: **Online** menu → **Log in**

#### **Accessing the drive parameters**

The DA1 variable frequency drive's parameter data can be accessed using register numbers.

There are specific Modbus registers available for receiving the requested data. The following table shows the corresponding register numbers:

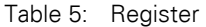

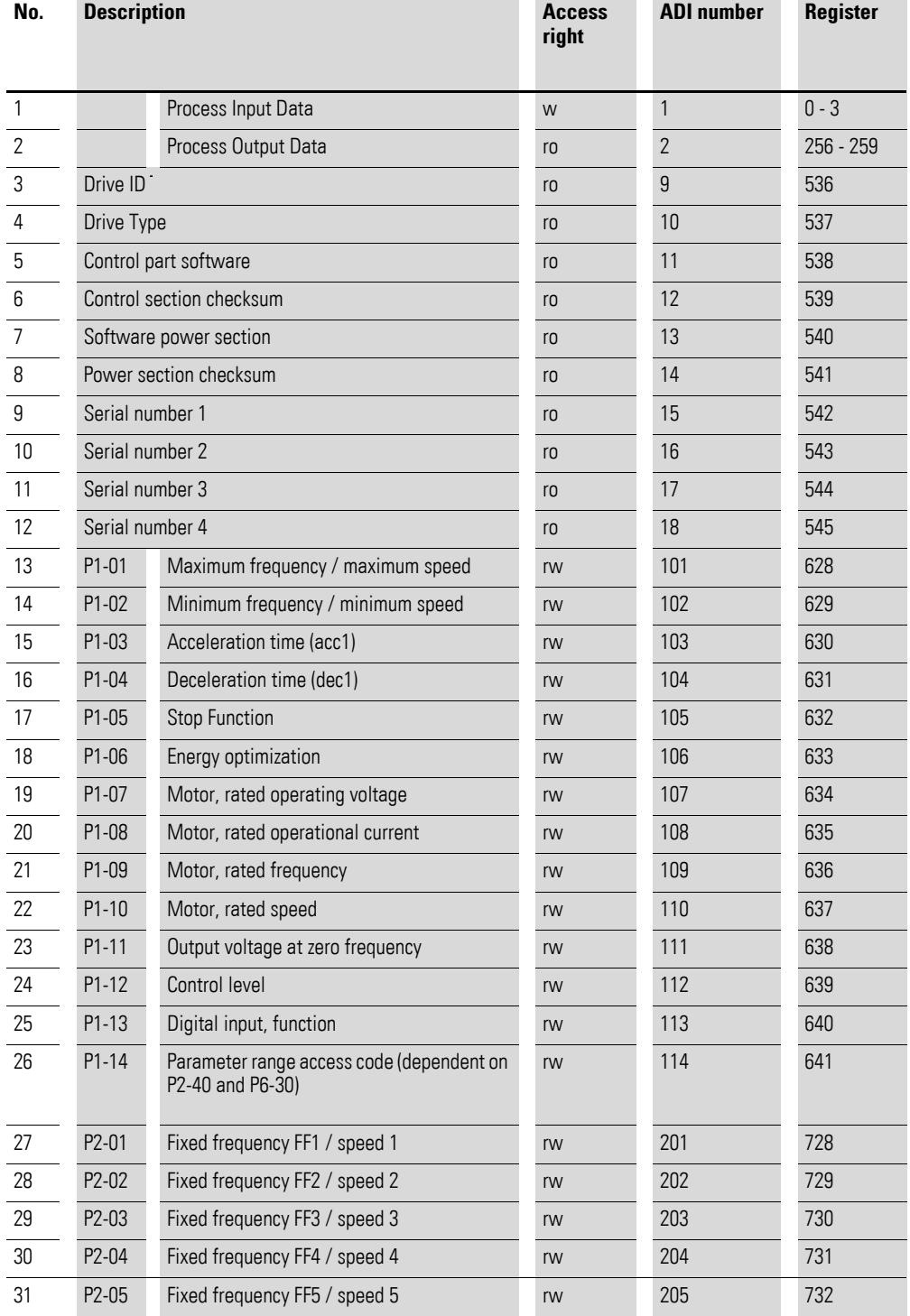

## 4 Commissioning 4.4 mode parameter

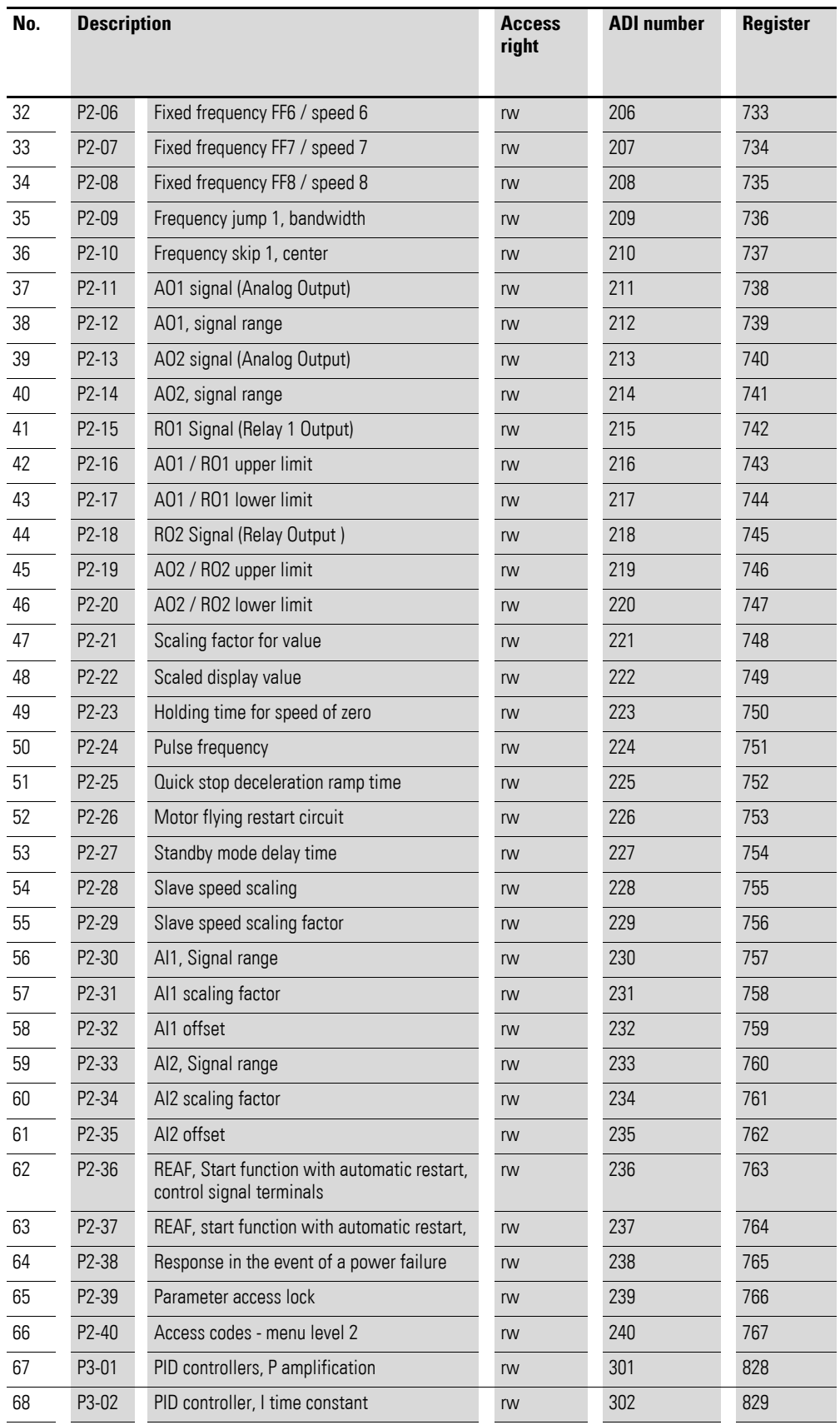

4.4 mode parameter

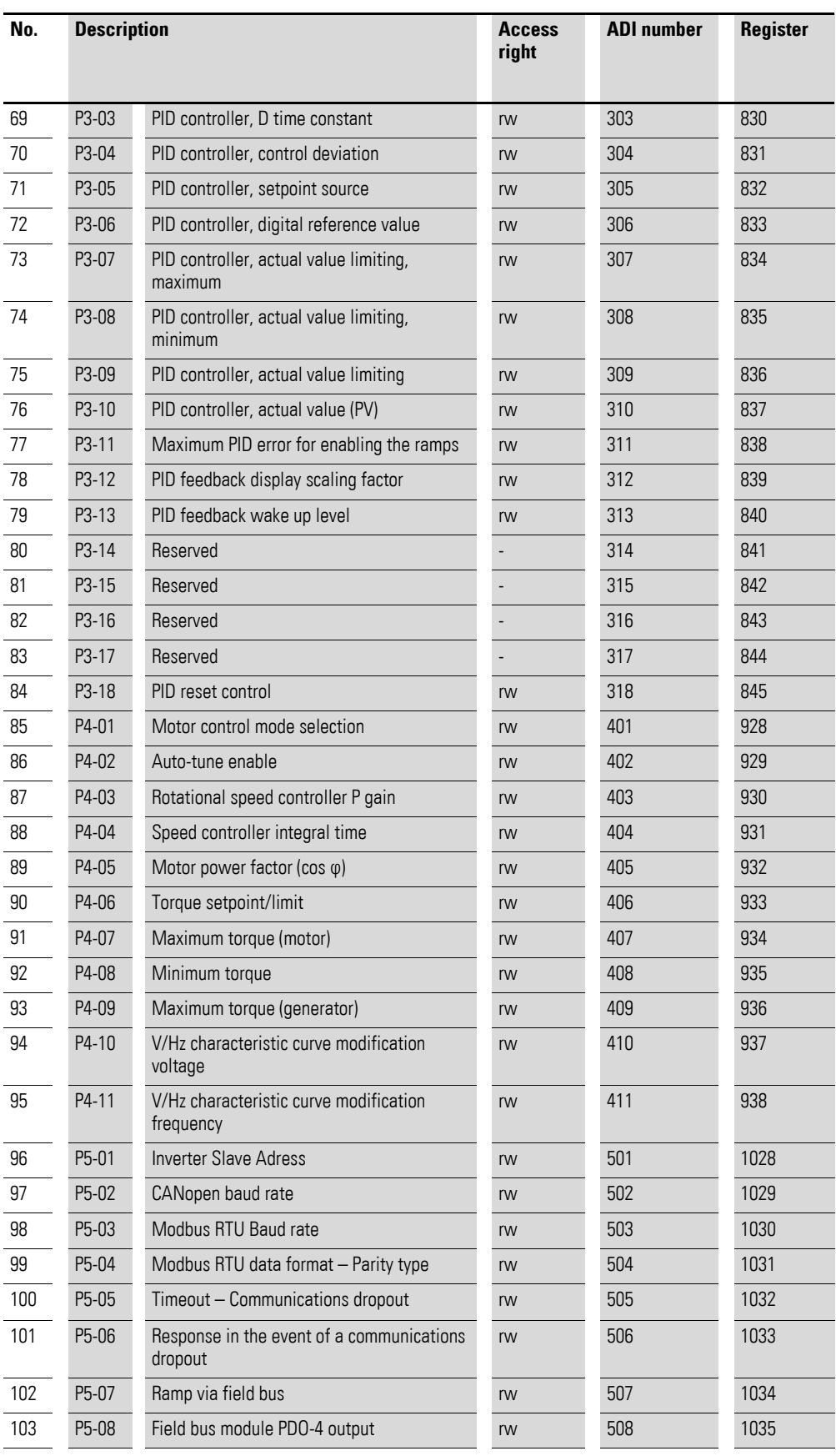

## 4 Commissioning 4.4 mode parameter

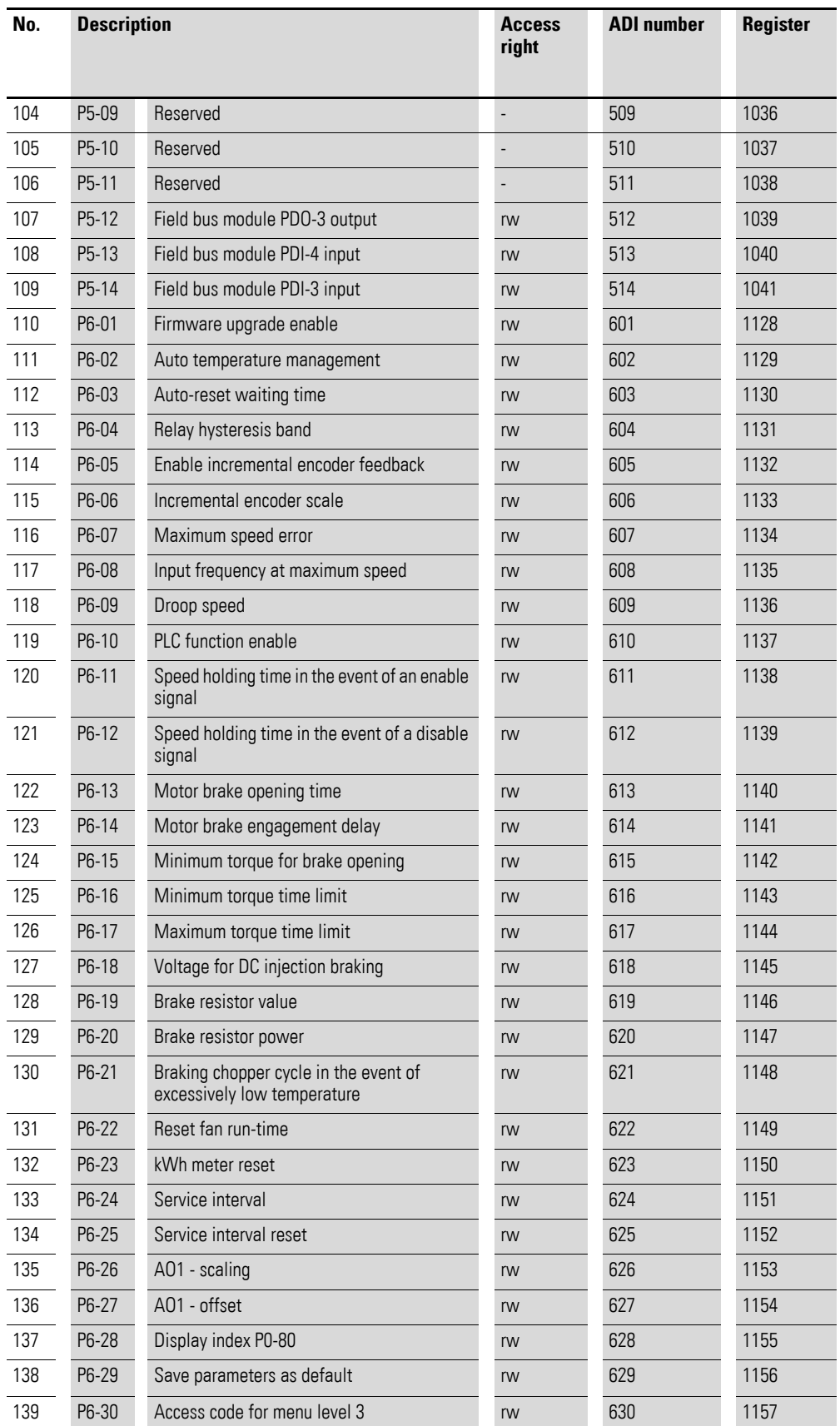

4.4 mode parameter

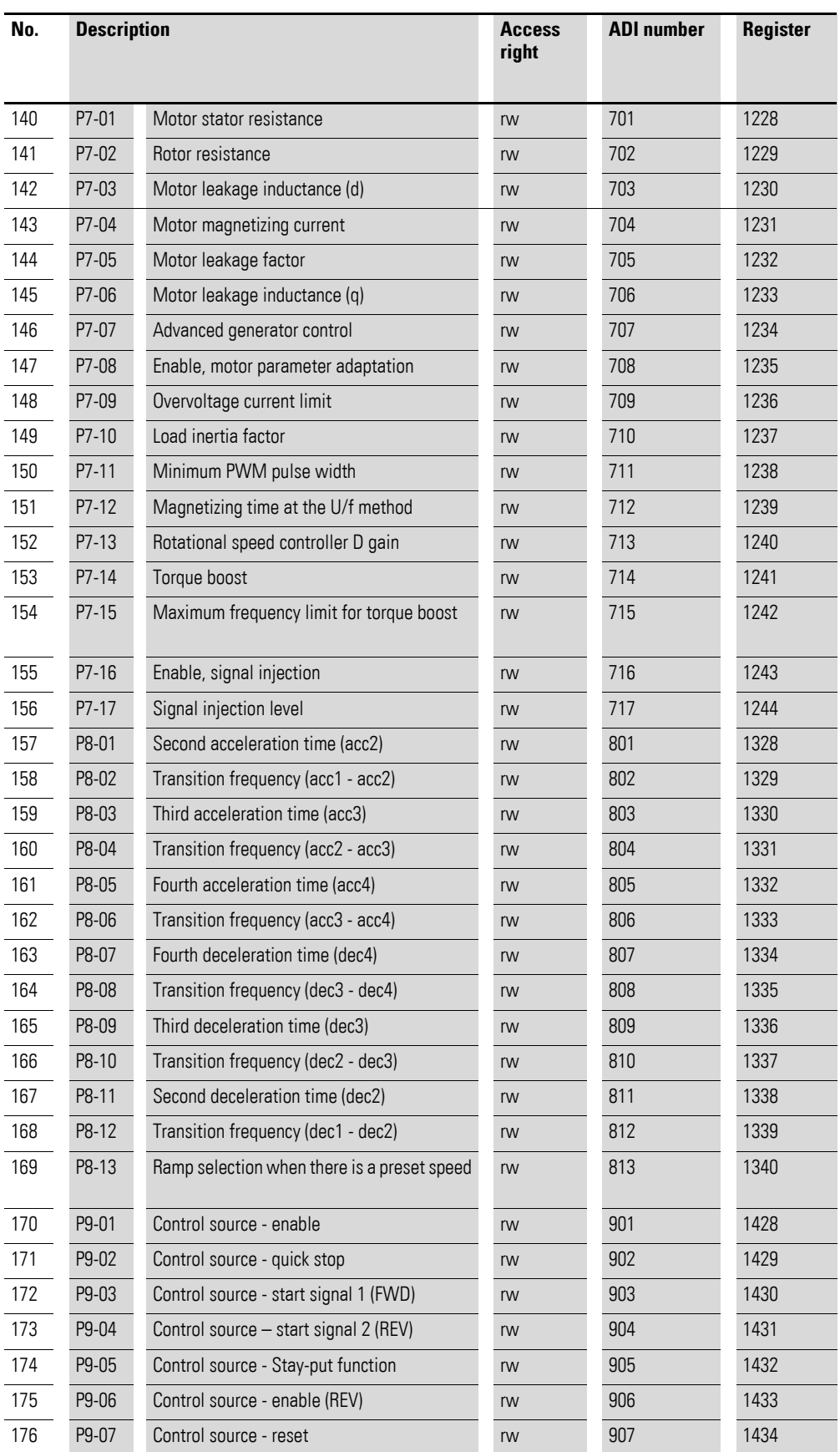

**DX-NET-MODBUSTCP-2** 09/14 MN04012008Z-EN www.eaton.com

## 4 Commissioning 4.4 mode parameter

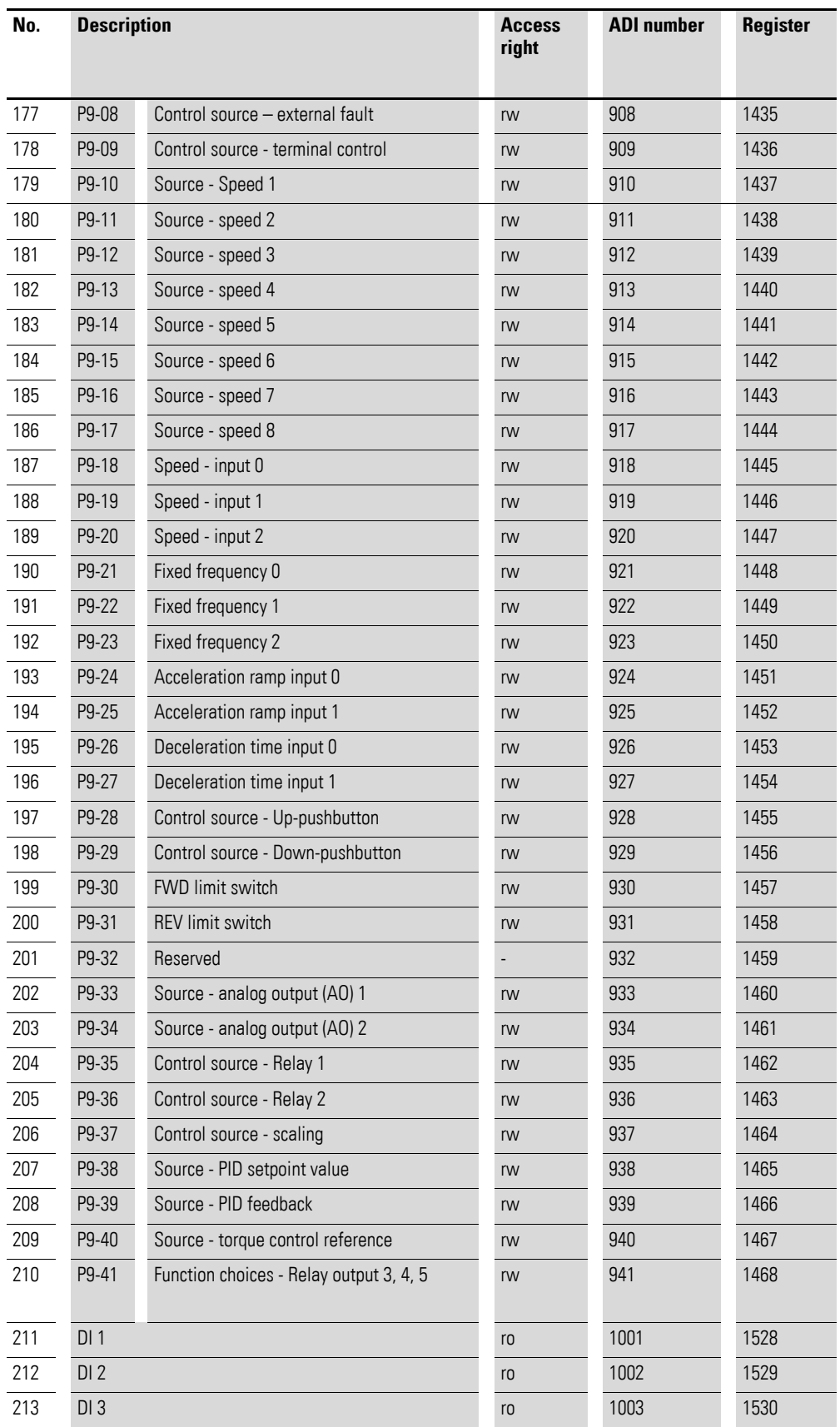

4.4 mode parameter

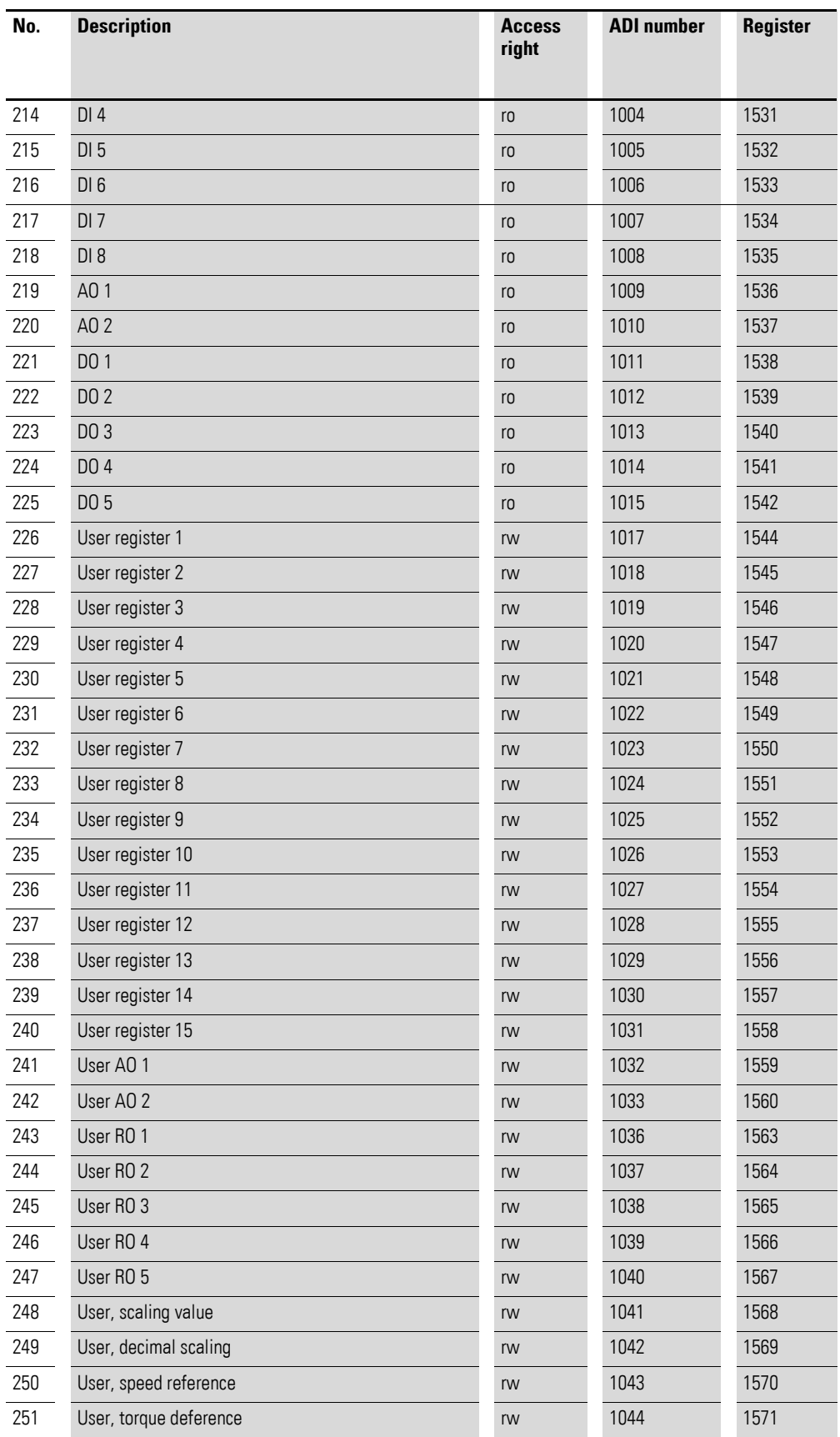

## 4 Commissioning 4.4 mode parameter

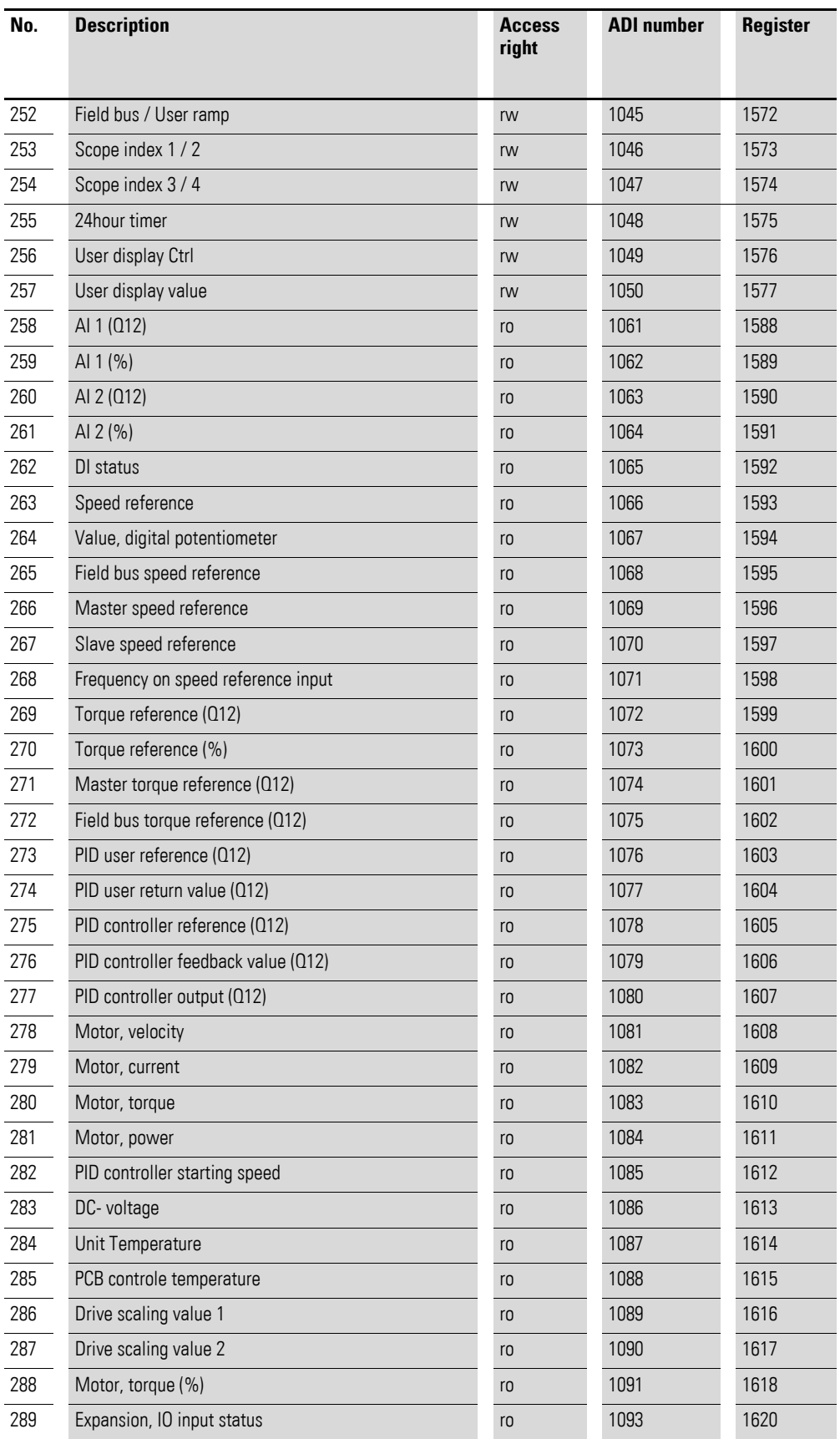

**DX-NET-MODBUSTCP-2** 09/14 MN04012008Z-EN www.eaton.com **49**

4.4 mode parameter

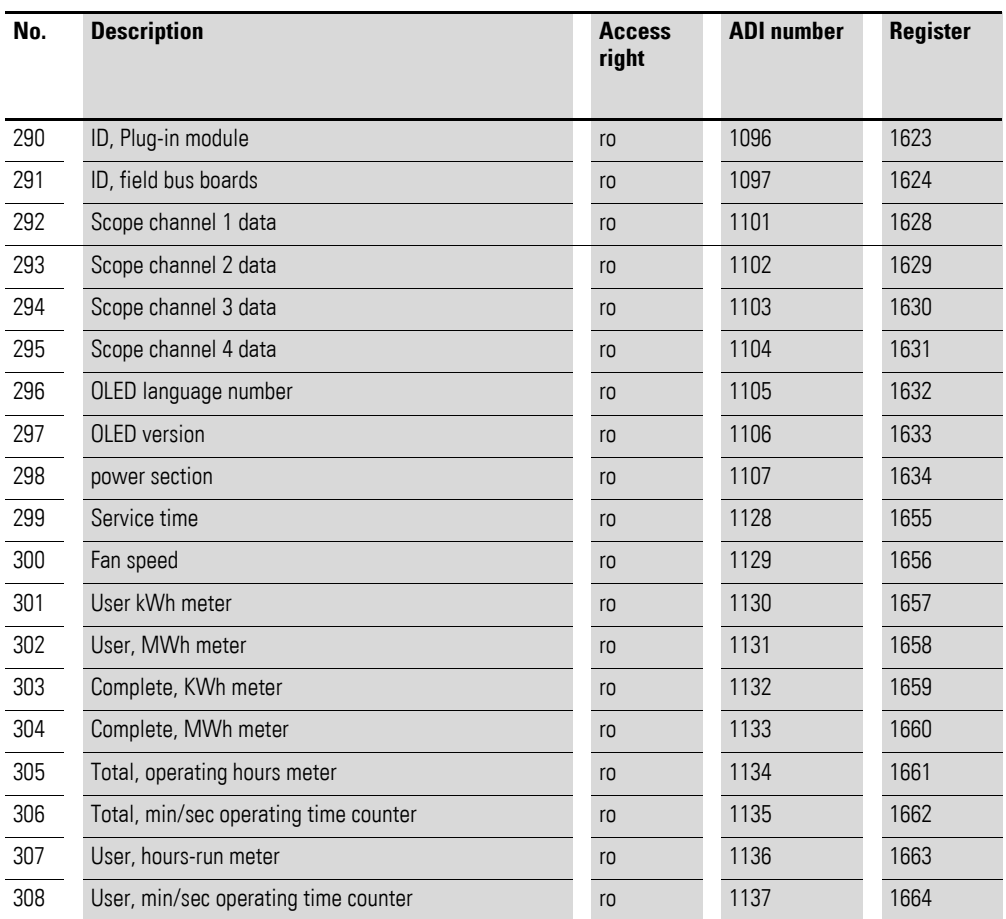

# **Alphabetical index**

## **A**

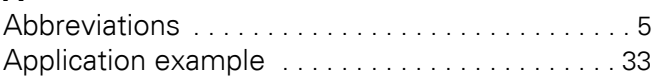

## **B**

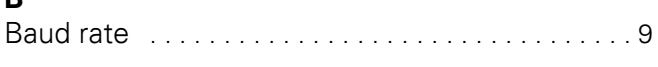

## **C**

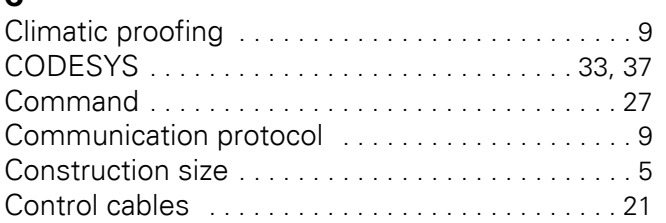

## **D**

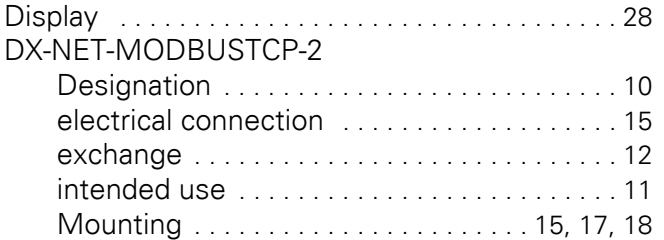

## **E**

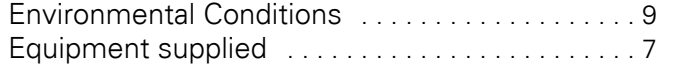

## **F**

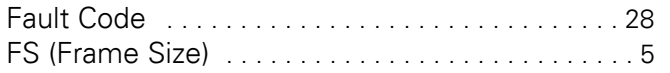

### **H**

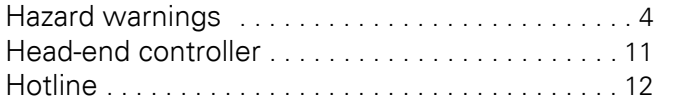

### **I**

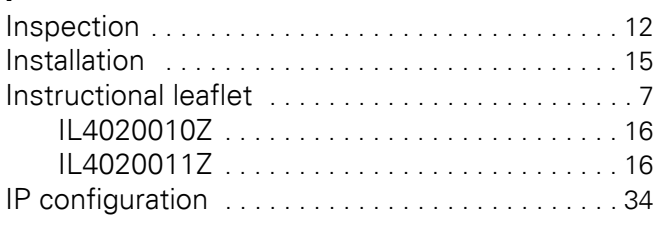

# **K**

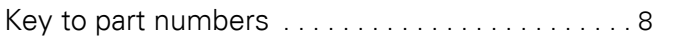

#### **L** LED

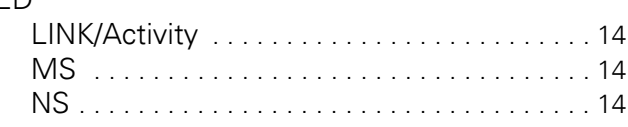

## **M**

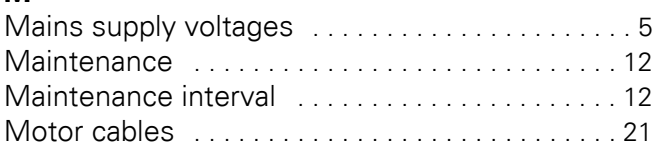

## **N**

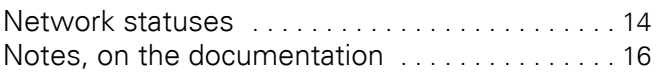

## **O**

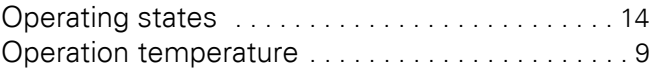

## **P**

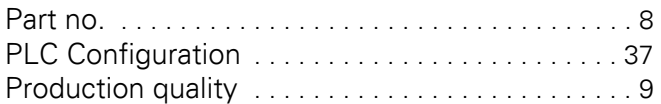

## **R**

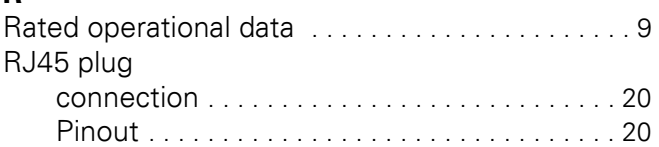

## **S**

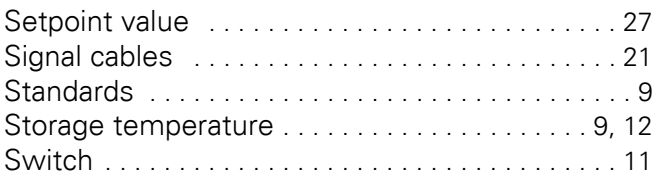

# **U**

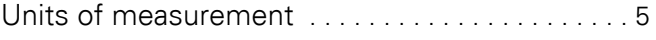

## **V**

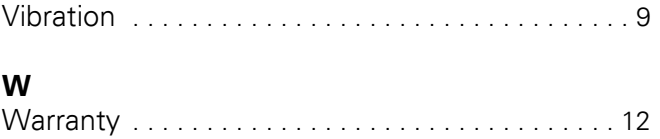

Writing conventions ...............................4